### Keeping Your CI / CD Pipeline as Fast as It Needs to Be

fromfragiletoagile.com @AbrahamMarin #ACCUConf

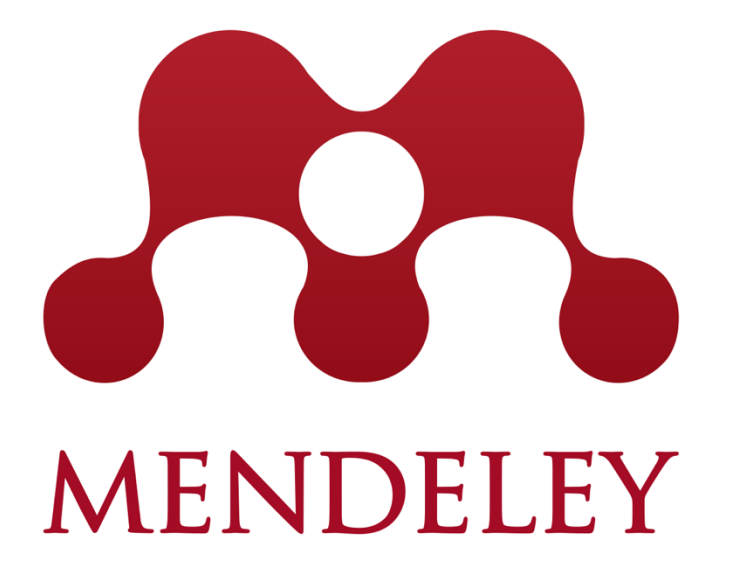

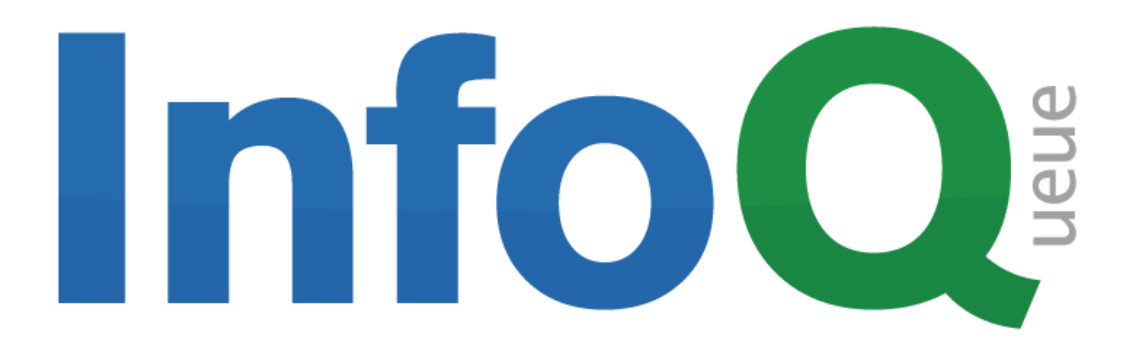

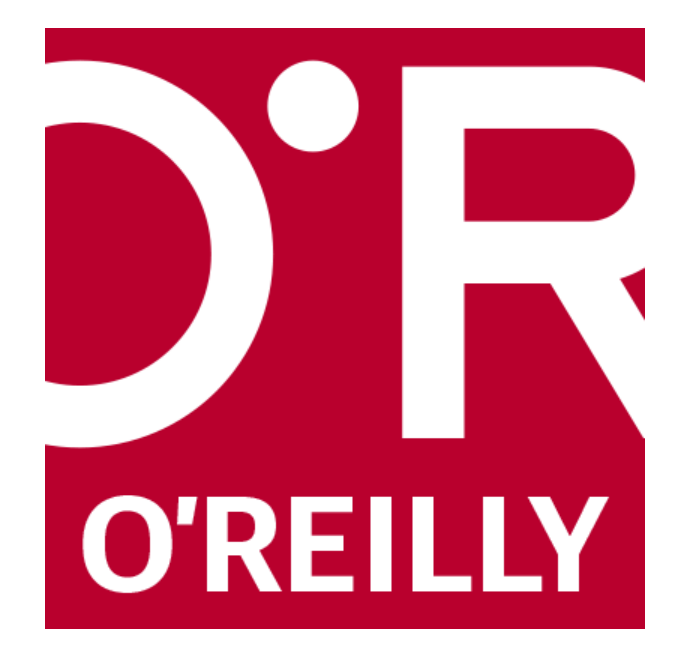

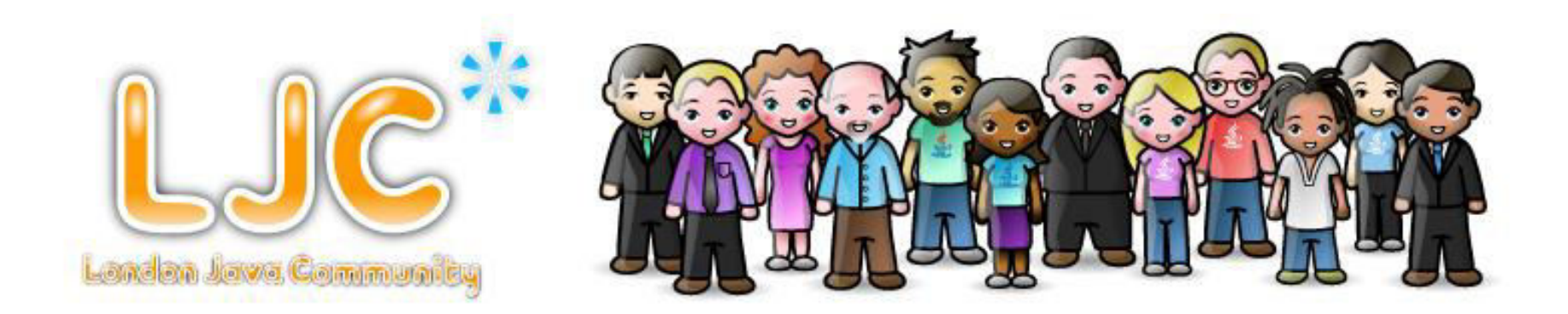

# J.P.Morgan

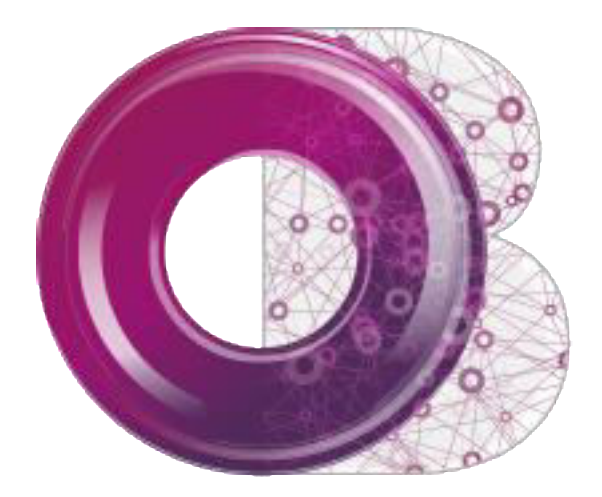

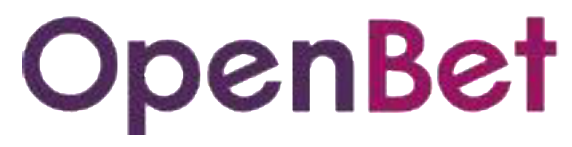

#### Tech Survey!

### What is CI / CD?

- •Continuous Integration: check everything is still working after every commit
- •Continuous Deployment: every successful commit turns into a release

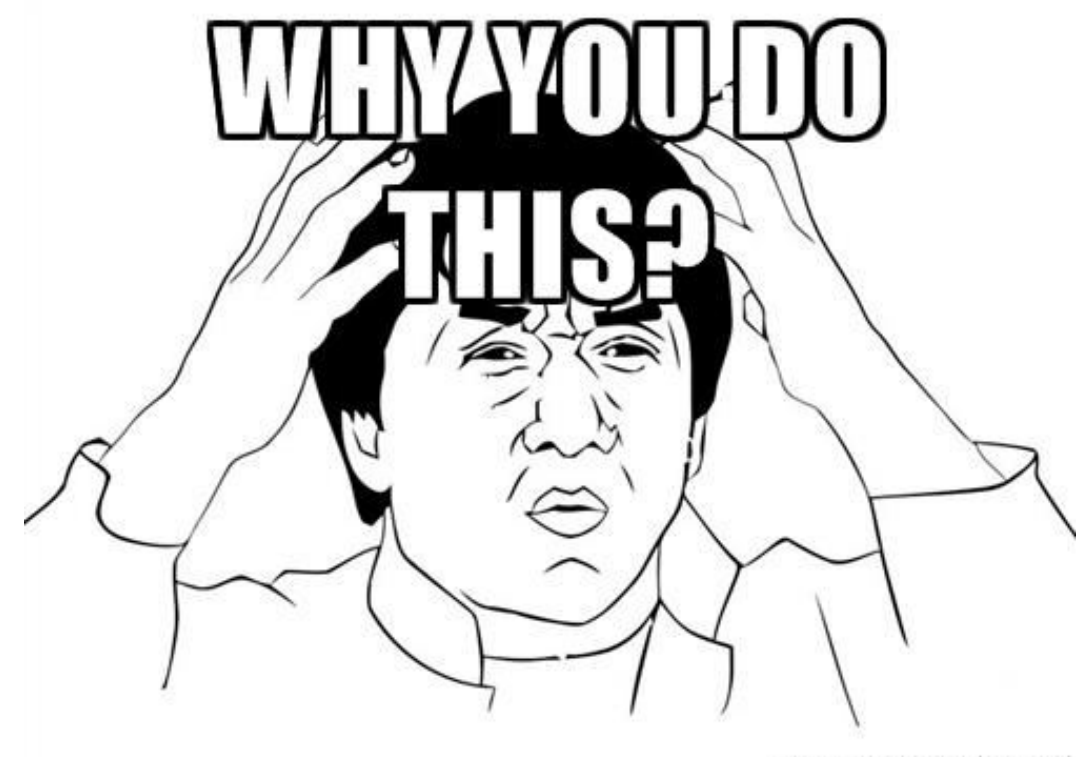

memegenerator.net

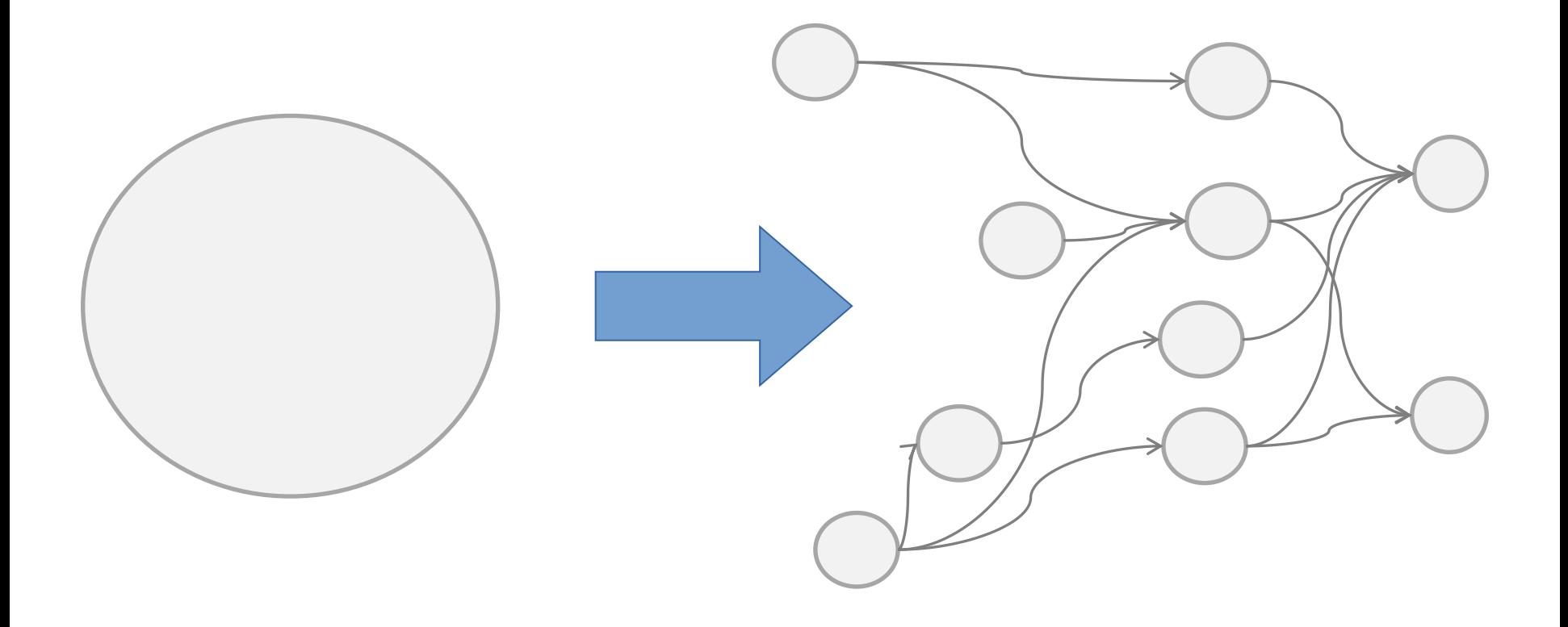

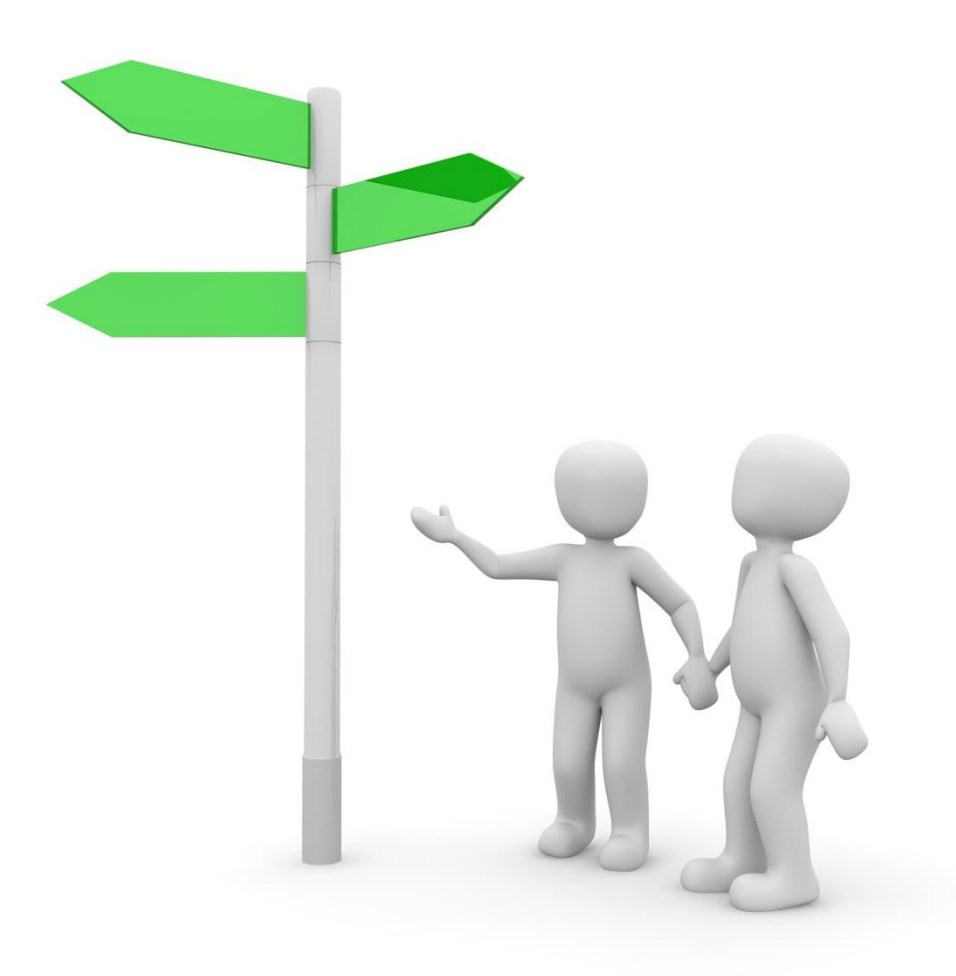

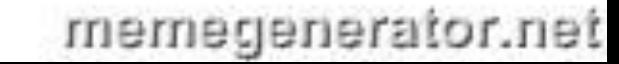

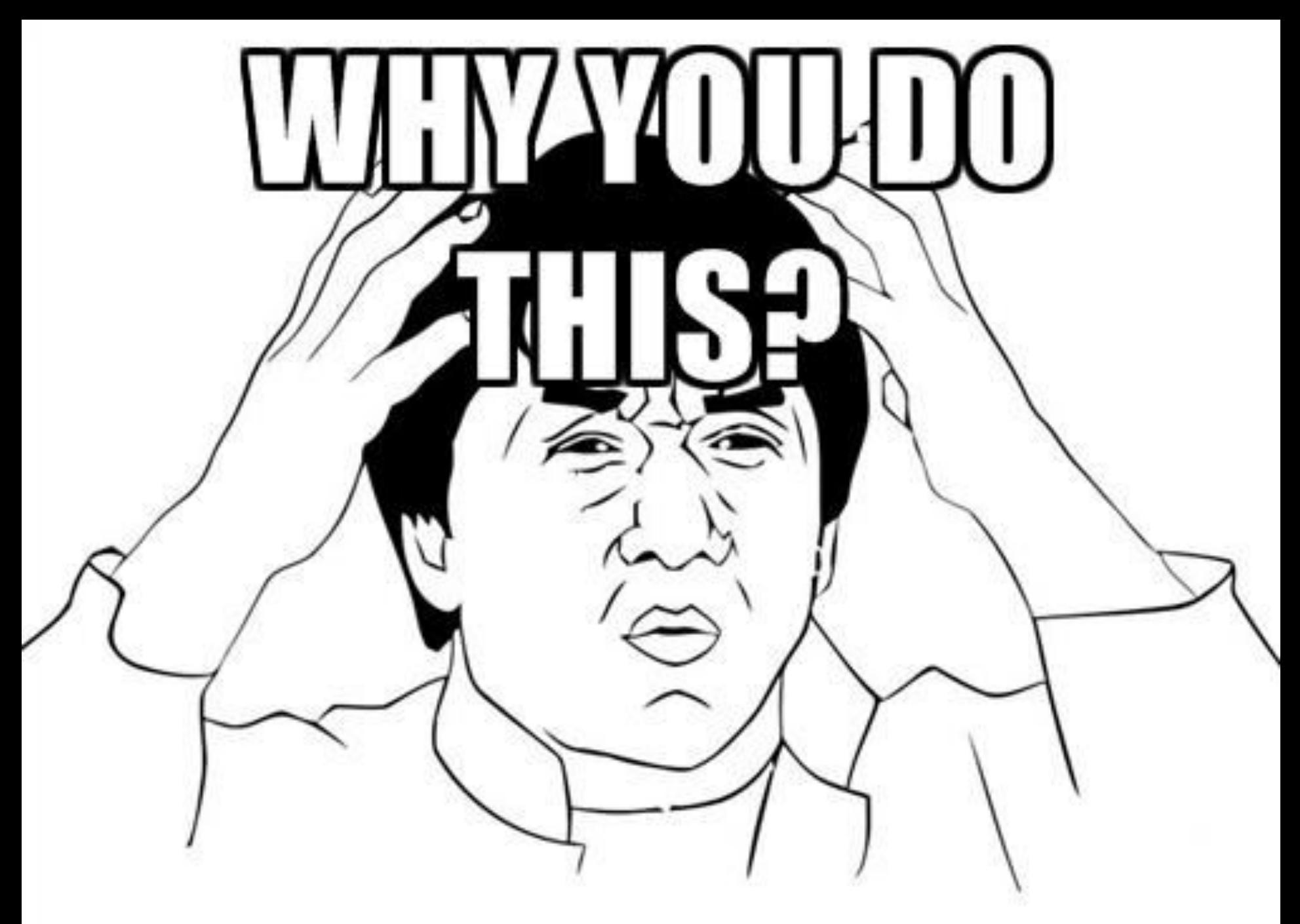

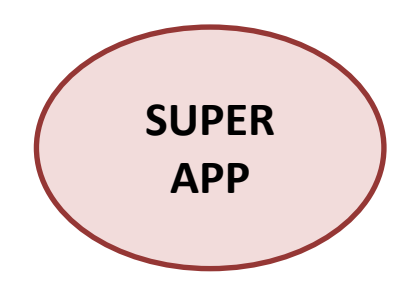

# Files: 75 # Tests: 800 Build Time: 4 min Output: **superapp.war**

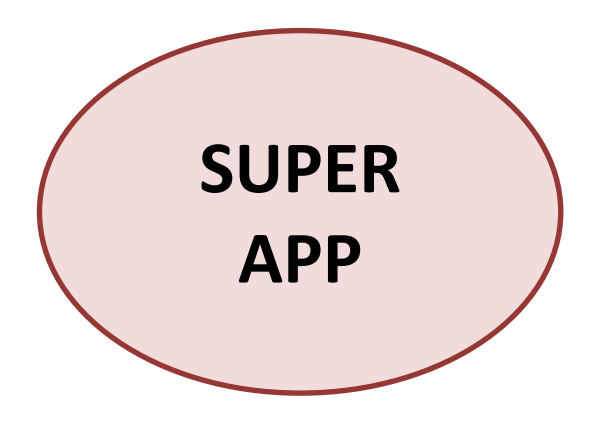

# Files: 113 # Tests: 1200 Build Time: 6 min Output: **superapp.war**

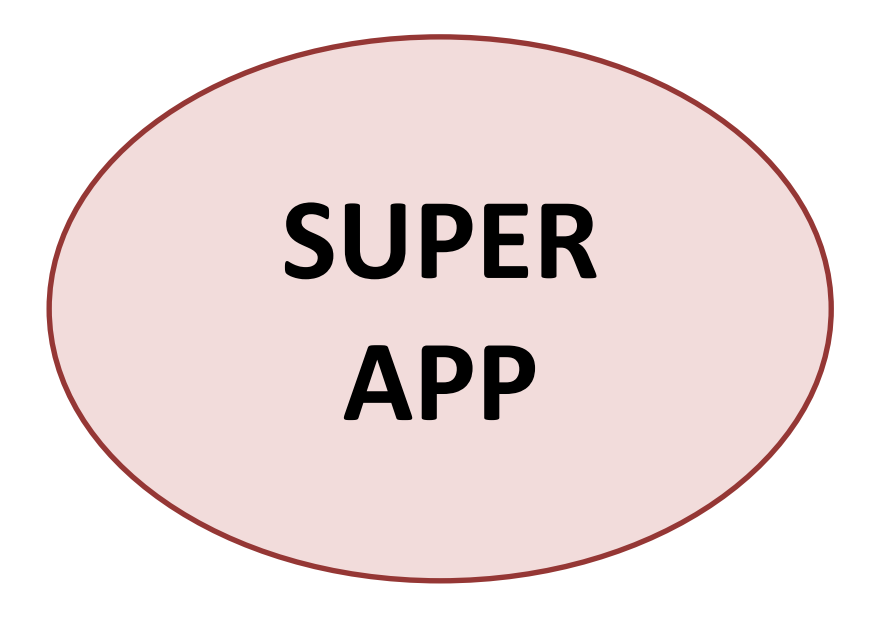

# Files: 169 # Tests: 1800 Build Time: 9 min Output: **superapp.war**

#### The Problems Of Size

Slow feedback

Broken builds mask issues

Development paralysis

Impact on ability to meet our SLAs

Missed business opportunities

#### How Organisations Manage Size

Ignore it

Partial CD: only quick tests

Phased CD: split into components

Test Deprecation Policy

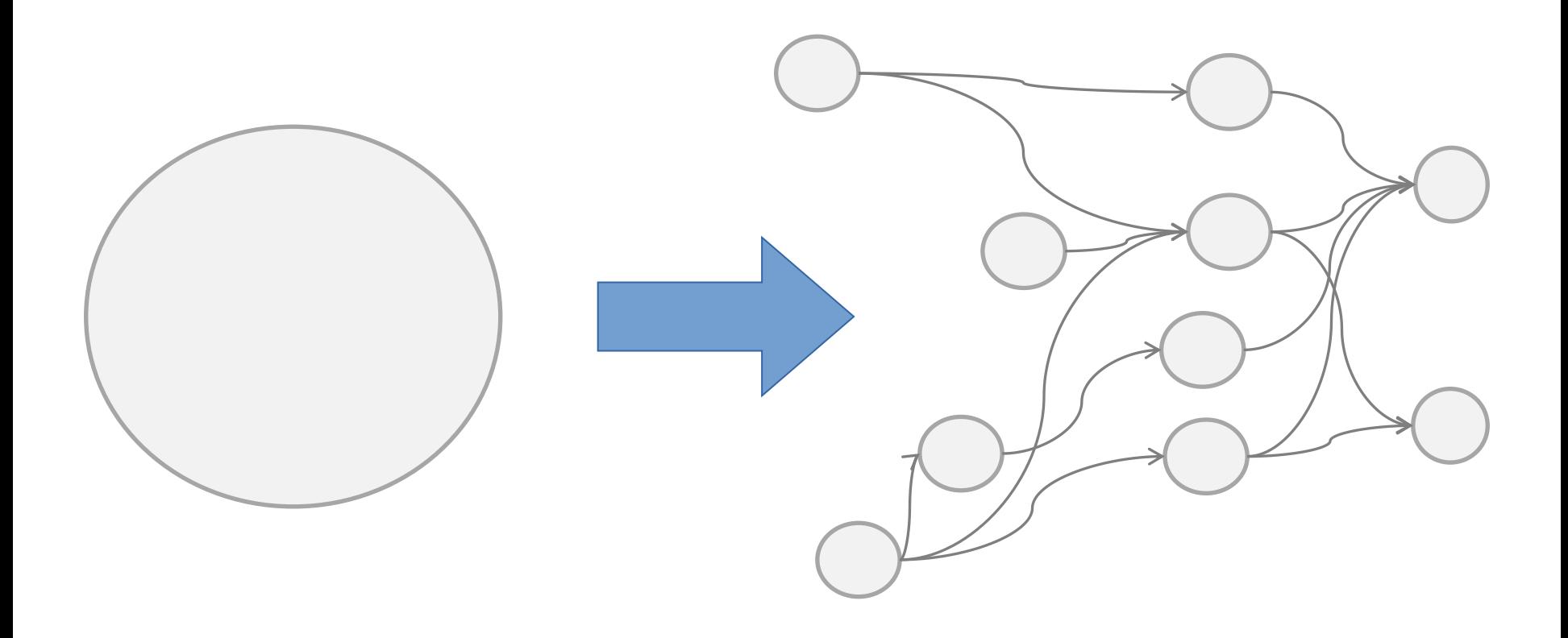

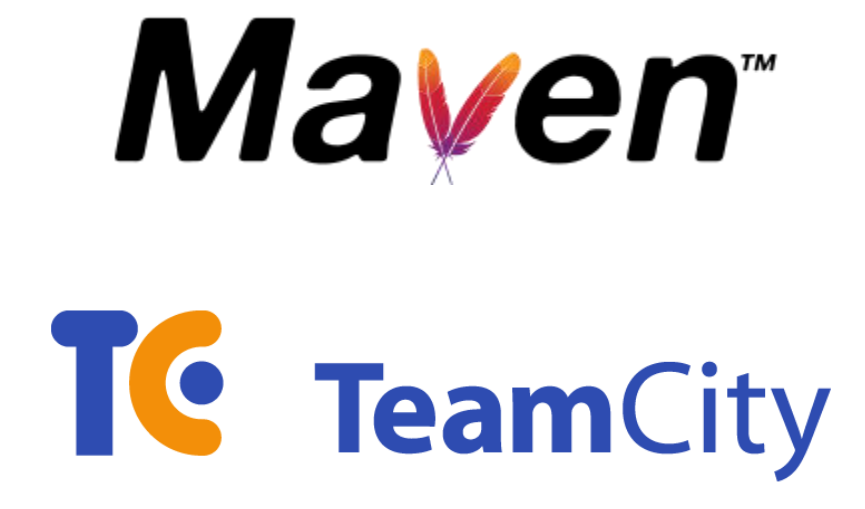

## artifactory

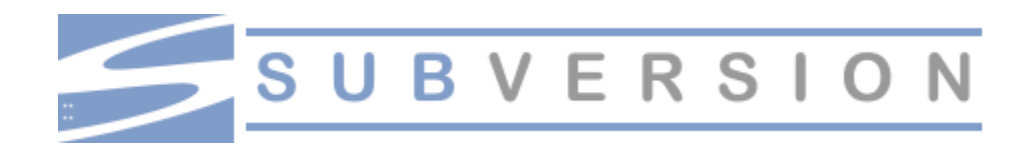

#### To Caesar what is Caesar's

Based on John Ferguson Smart's "Real-World Strategies for Continuous Delivery with mayen and Jenkins"

http://youtu.be/McTZtyb9M38

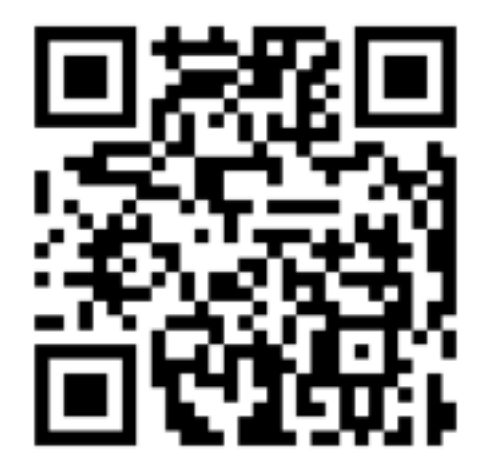

#### Maven wasn't built for Continuous Deployment

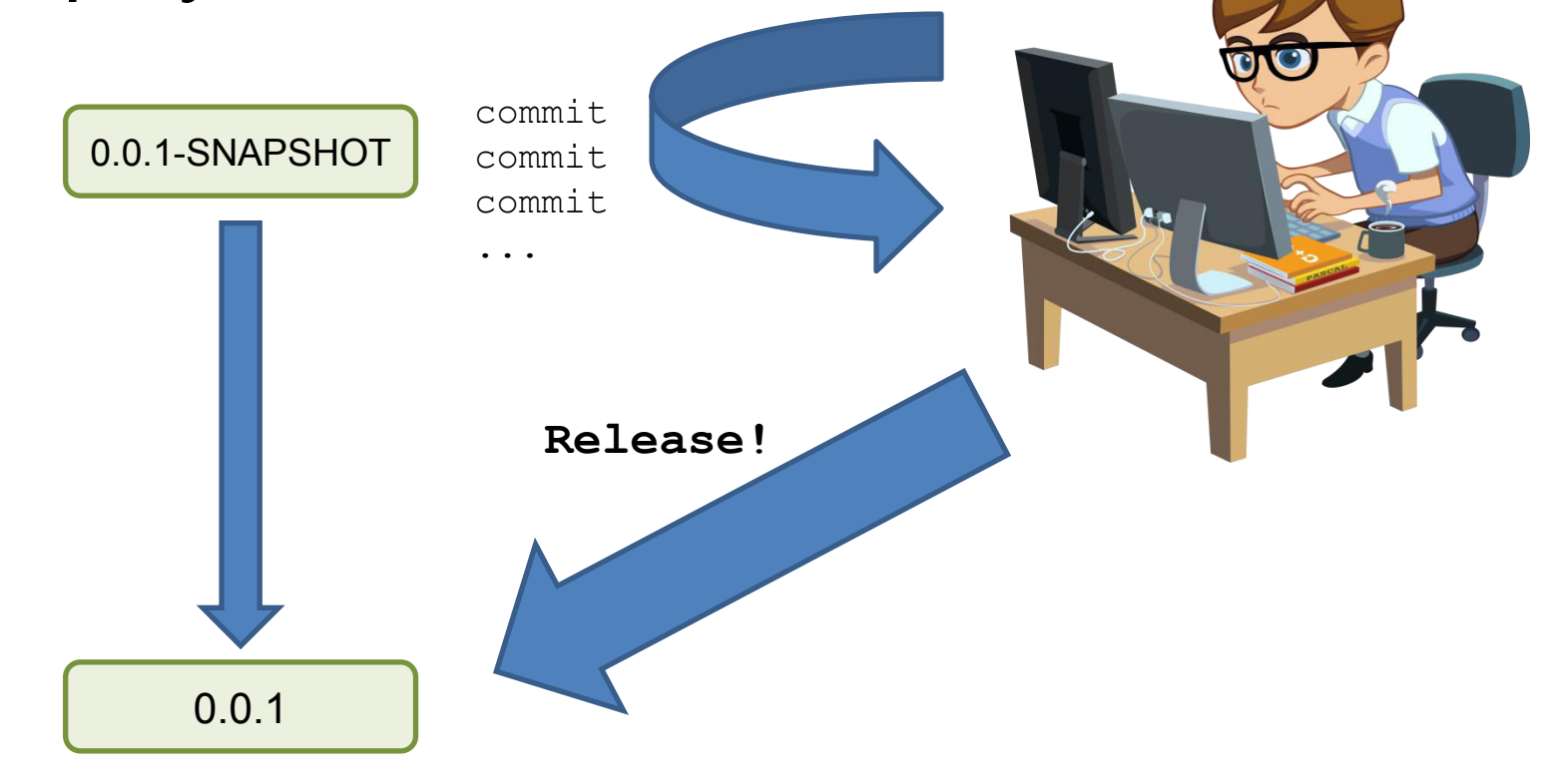

#### Don't use RELEASE plugin Use VERSIONS plugin

Set version to <version scheme>.<br/>sbuild number> Run mvn deploy Commit pom file to repository

Set version to <version scheme>.<br/>sbuild number>

mvn versions: set -DnewVersion=\*\*your version\*\*

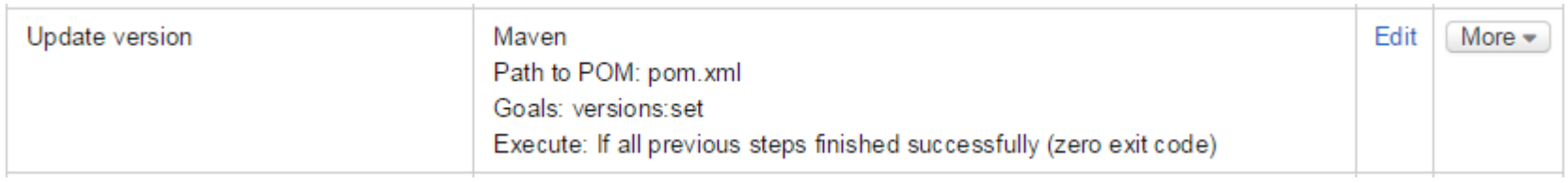

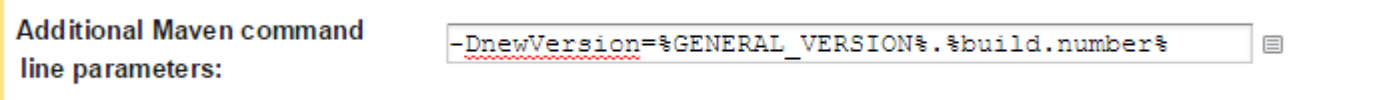

#### **Configuration Parameters**

Configuration parameters are not passed into build, can be used in references only. <sup>(2)</sup>

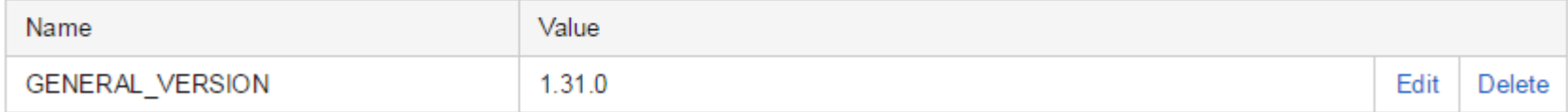

Run mvn deploy

mvn clean deploy

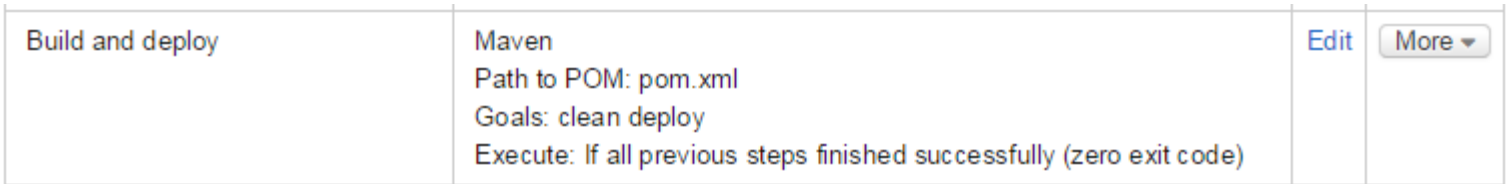

Commit pom file to repository

```
<plugin>
      <groupId>org.apache.maven.plugins</groupId>
      <artifactId>maven-scm-plugin</artifactId>
      <version>1.9.1</version>
      <executions>
           <execution>
                <id>commit</id>
                <phase>deploy</phase>
                <goals>
                     <goal>checkin</goal>
                </goals>
           </execution>
      </executions>
                           Goals:
</plugin>clean deploy
                                                                                                      目
                                                   Space-separated goals to execute.
                           Path to POM file:
                                                                                                      目性
                                                    pom.xml
                                                   The specified path should be relative to the checkout directory.
                                                   -Dusername="buildAgent" -Dpassword="secret"
                           Additional Maven command
                                                                                                      圁
                                                    "-DoonnectionUrl=scm:svn:http://YOUR REPO"
                           line parameters:
```
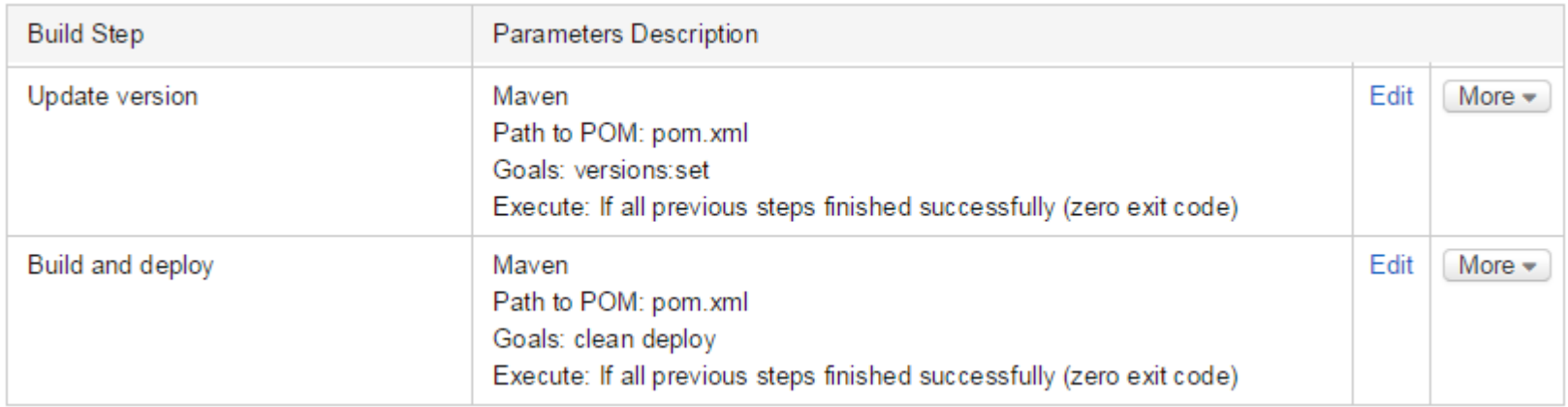

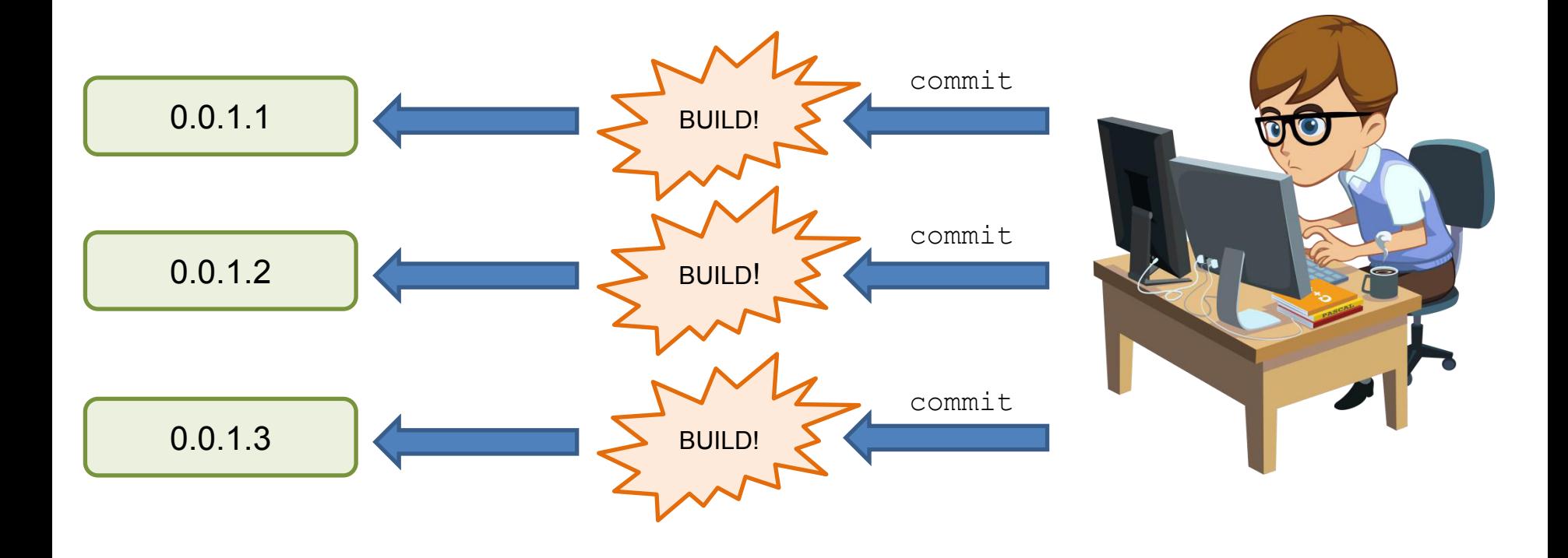

#### How do you scale this?

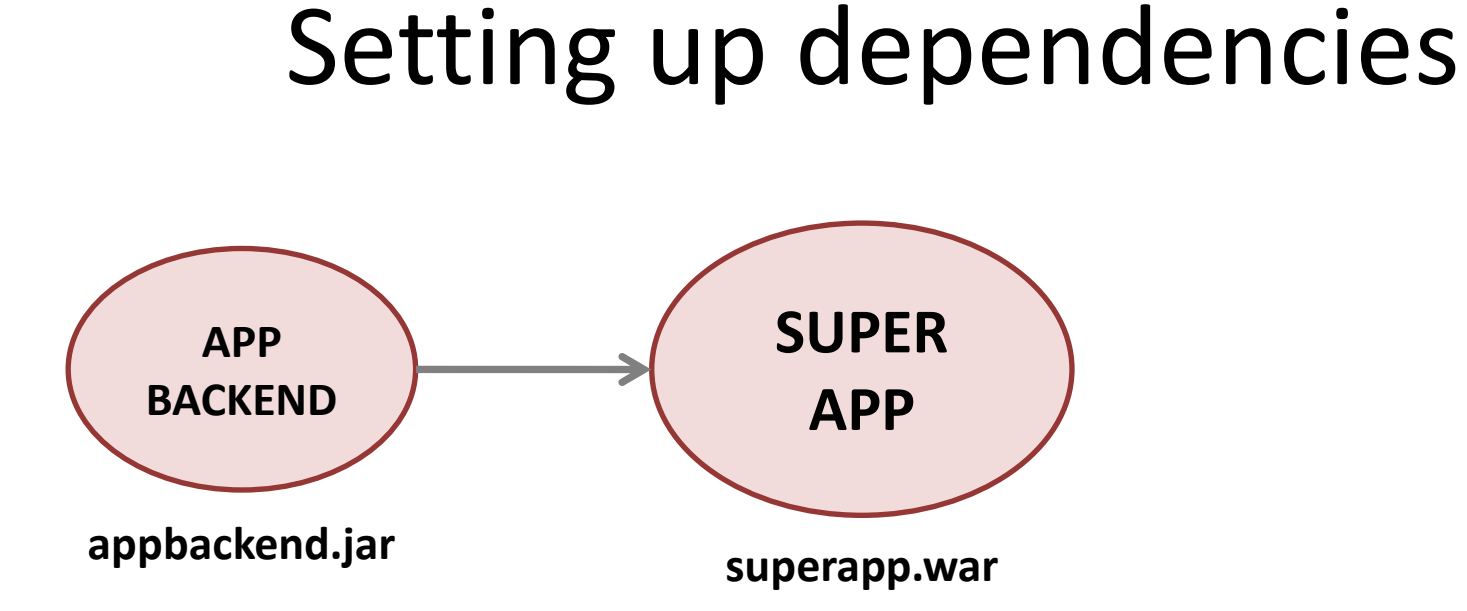

<dependency> <groupId>com.superappfactory</groupId> <artifactId>appbackend</artifactId> <version>LATEST</version> </dependency>

#### **■ Build Configuration Settings General Settings** Version Control Settings 1

Failure Conditions 1 **Build Features** 1

Agent Requirements 3

Build Steps 2

**Dependencies** 

Parameters 1

Triggers 1

#### **Snapshot Dependencies**

Build configurations linked by a snapshot depentiency will use the same snapshot of the sources. The build of this configuration will run after all the dependencies are built. If necessary, the de endencies will be triggered automatically.  $\mathcal D$ 

+ Add new snapshot dependency

#### **Artifact Dependencies**

Artifact dependency allows using artifacts produced by another build. <sup>2</sup>

+ Add new artifact dependency

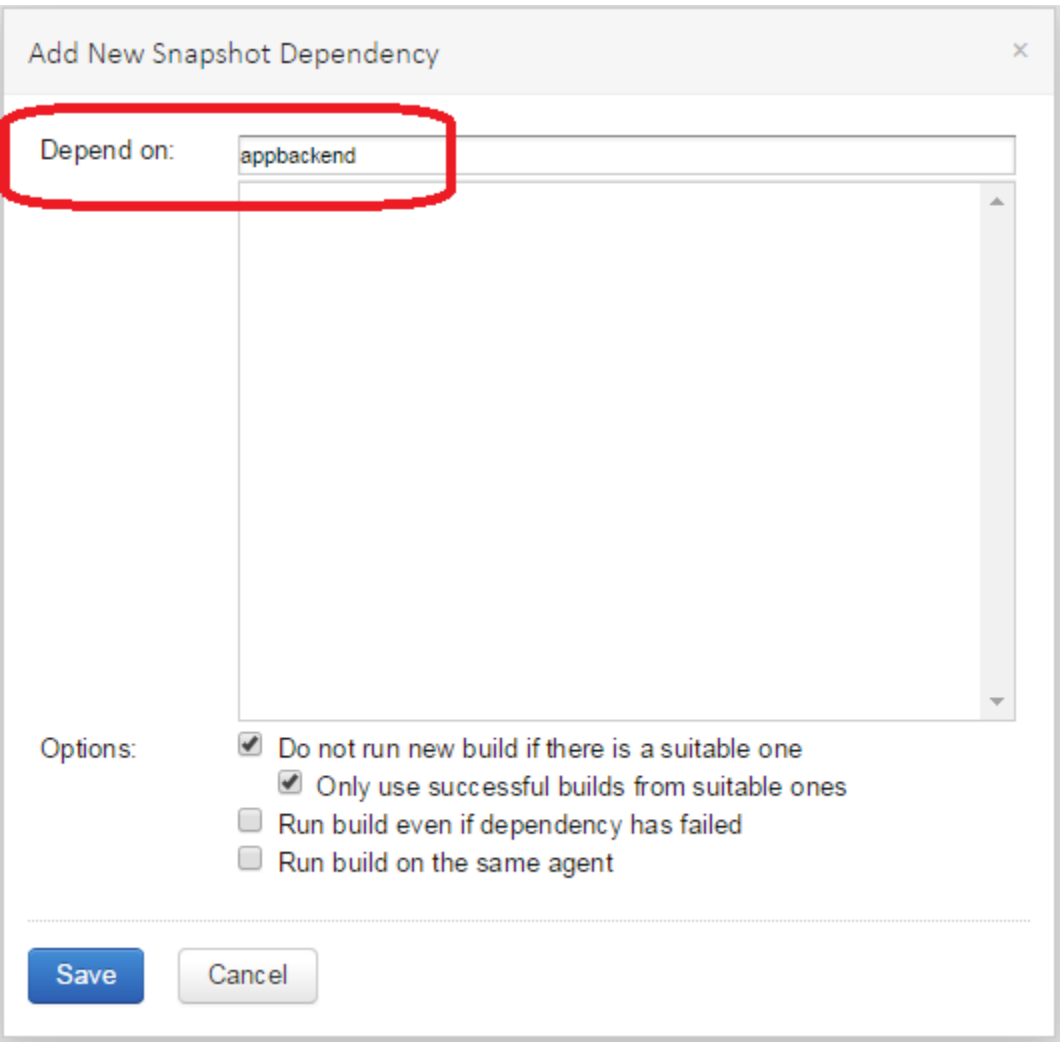

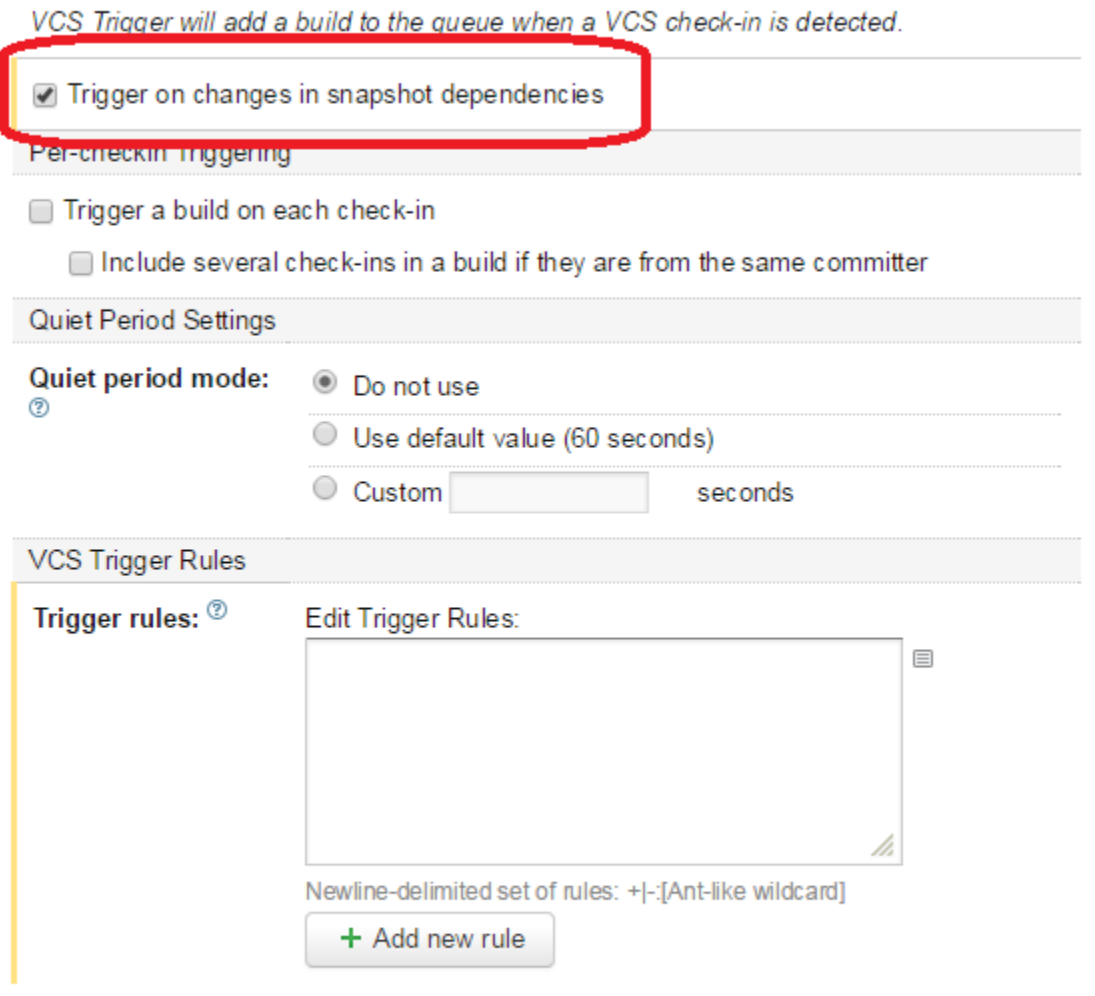

#### $\bigvee$  Hide advanced options

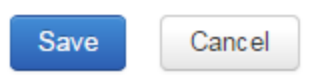

#### Setting up dependencies

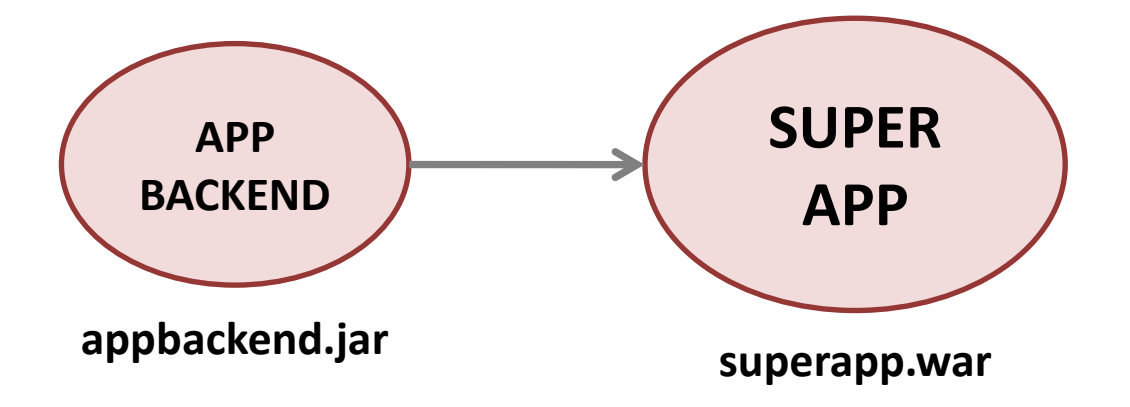

#### Rebuilding old versions

### **Rebuilding old versions**

Using "LATEST" makes it impossible to build old versions correctly
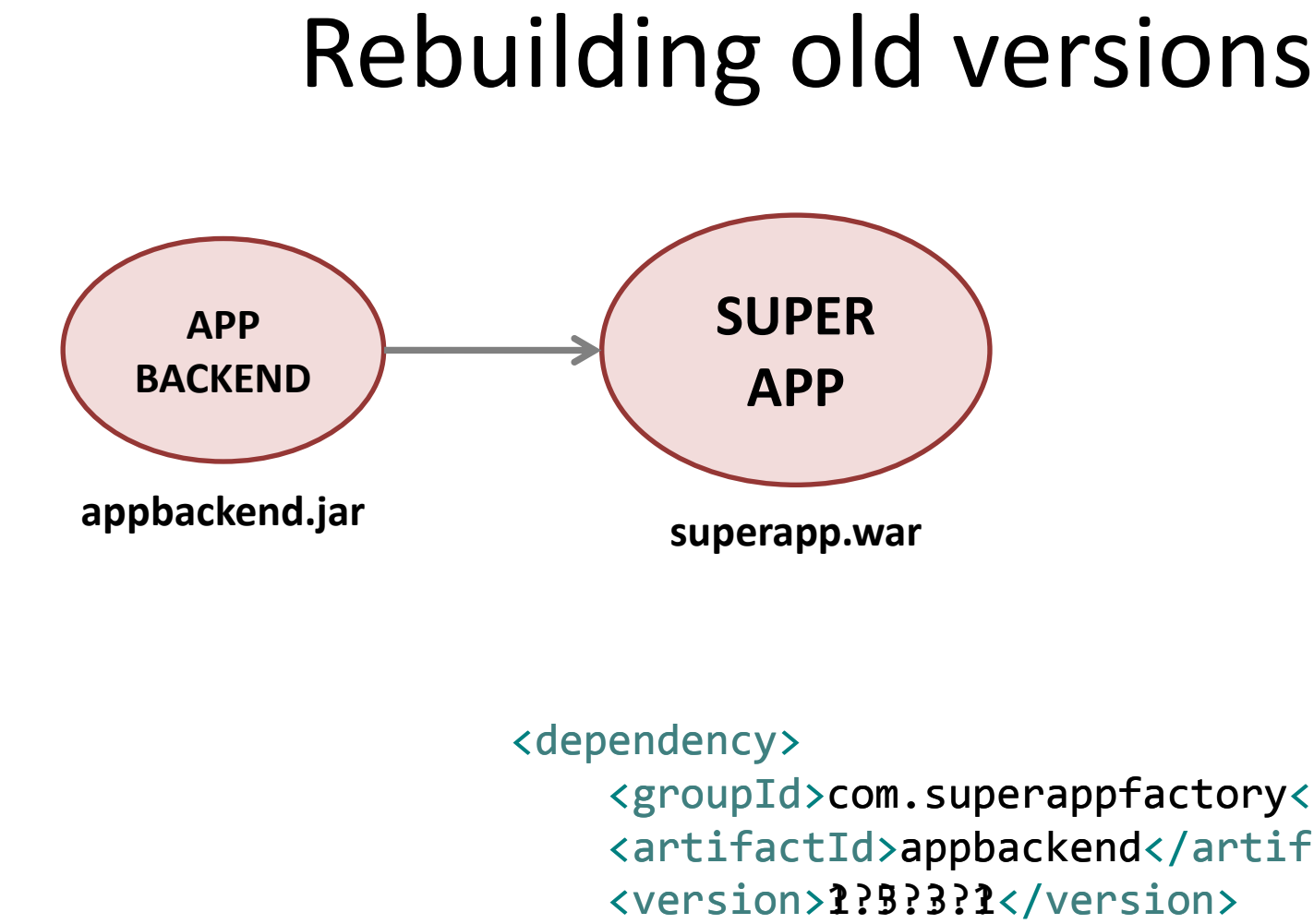

<dependency> <groupId>com.superappfactory</groupId> <artifactId>appbackend</artifactId> <version>1.5.3.1</version> </dependency>

#### Update versions of dependencies mvn versions:use-latest-releases

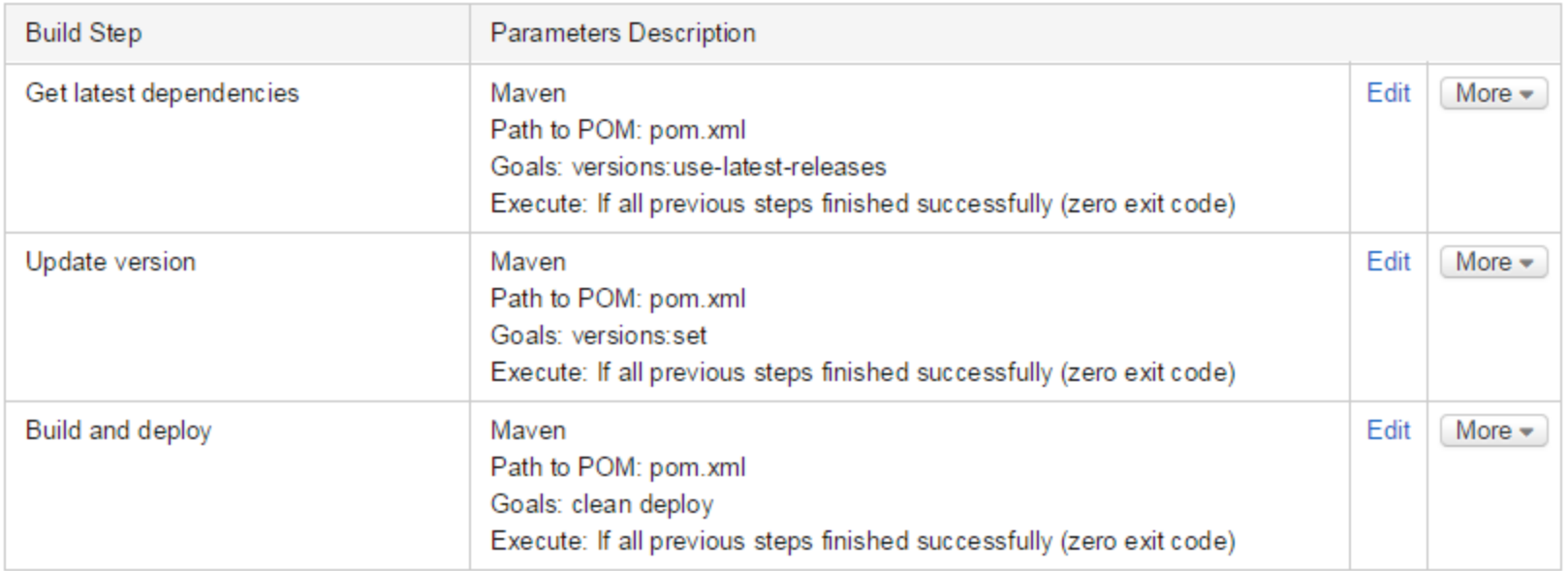

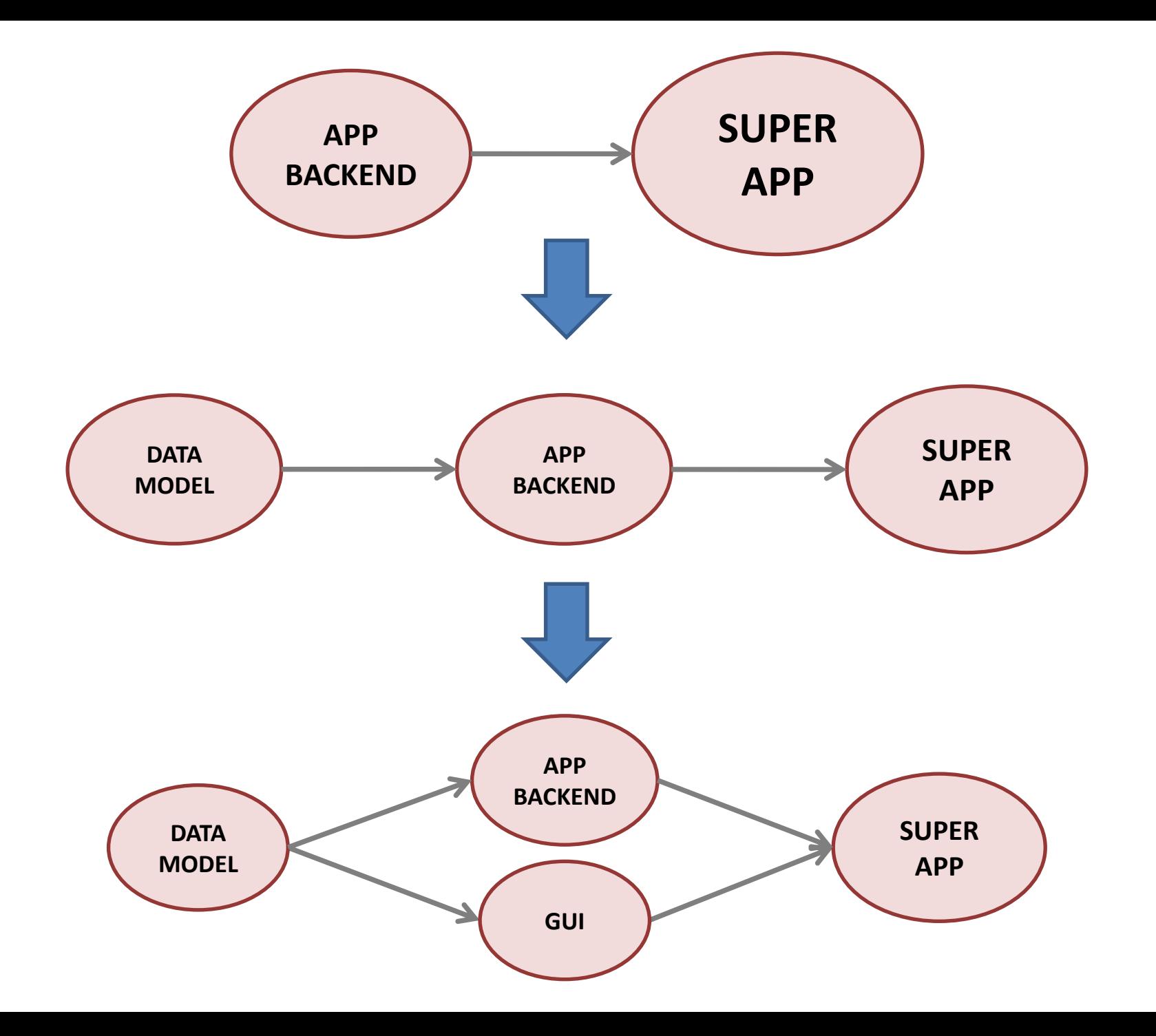

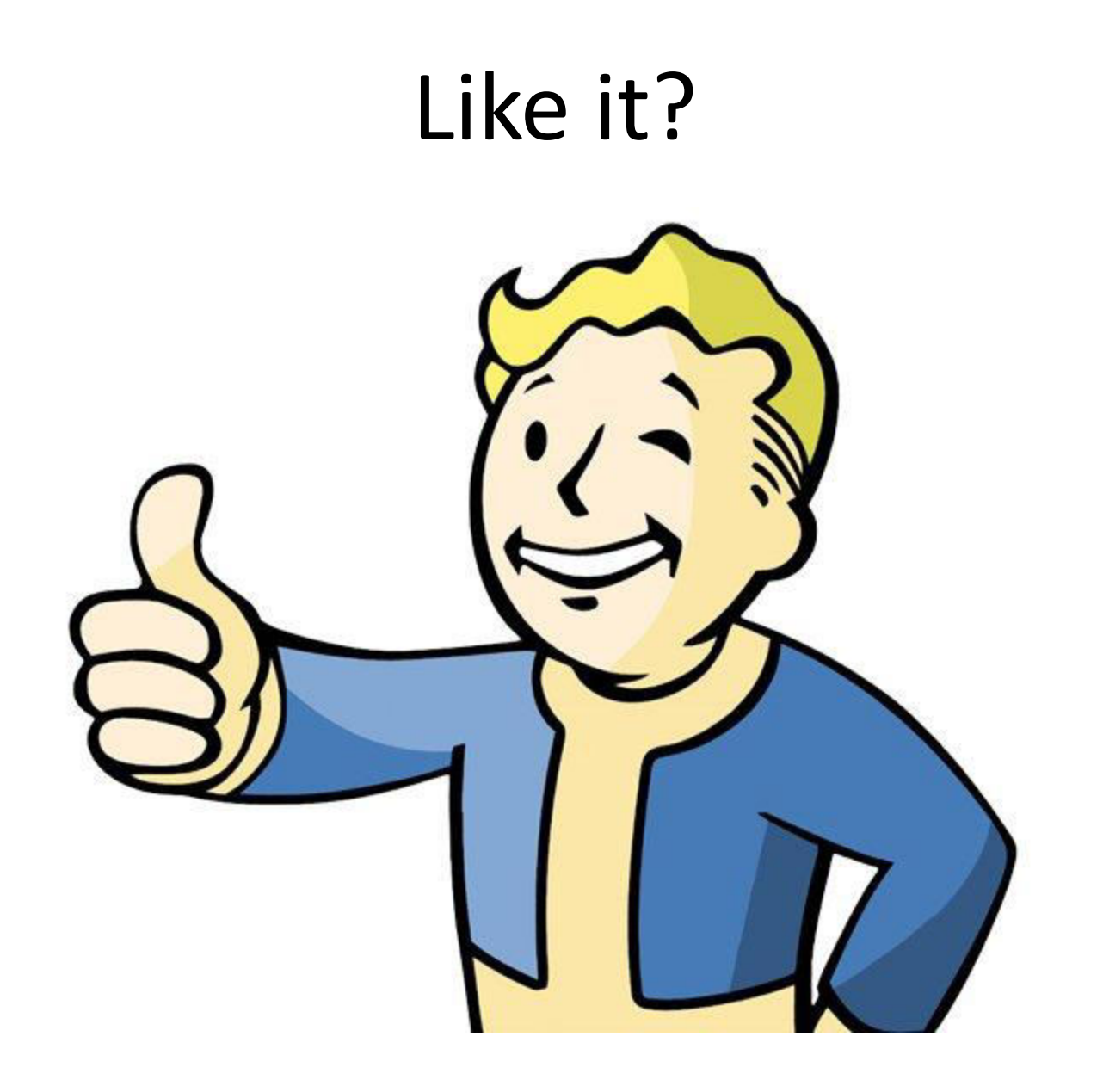

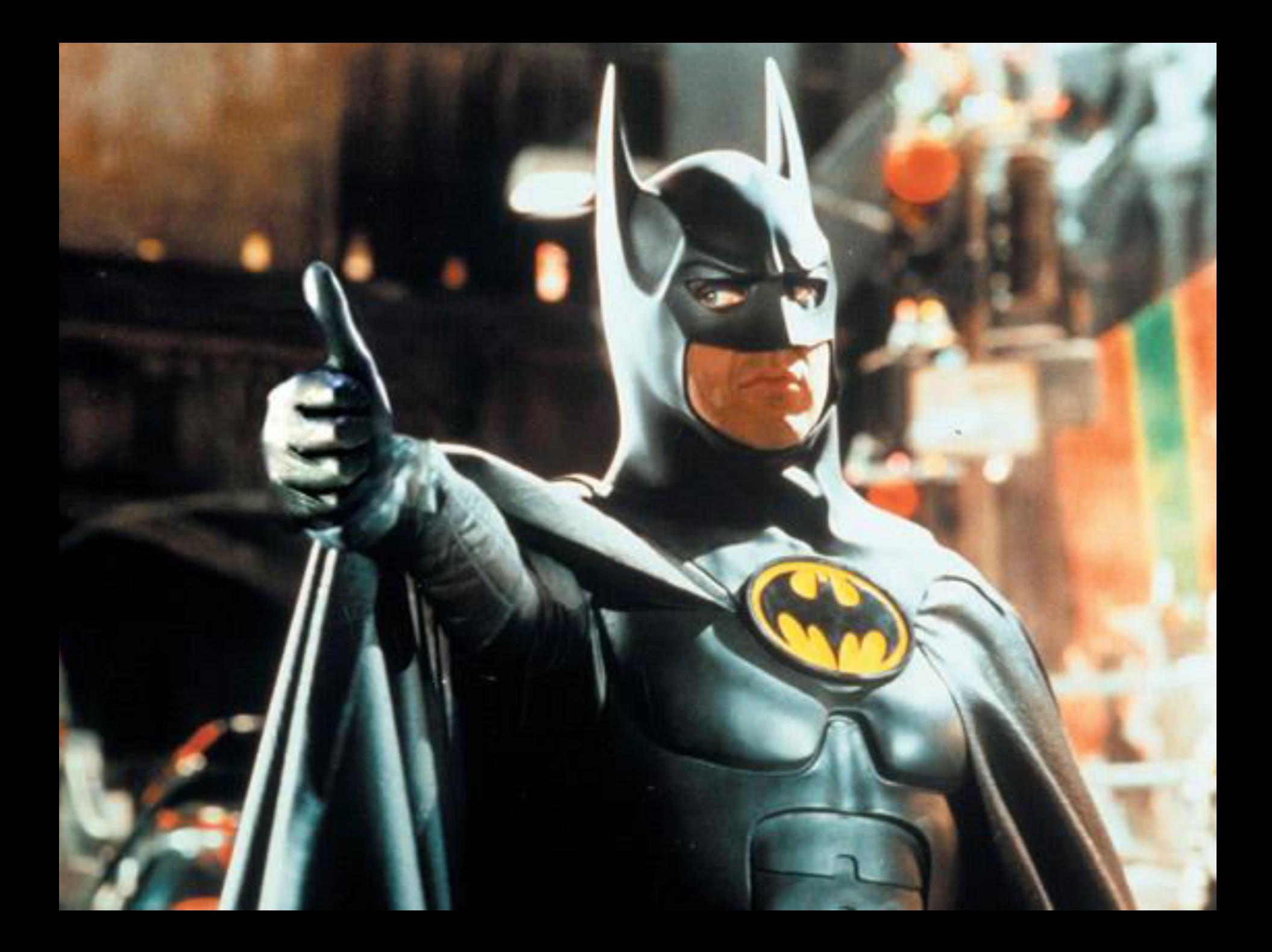

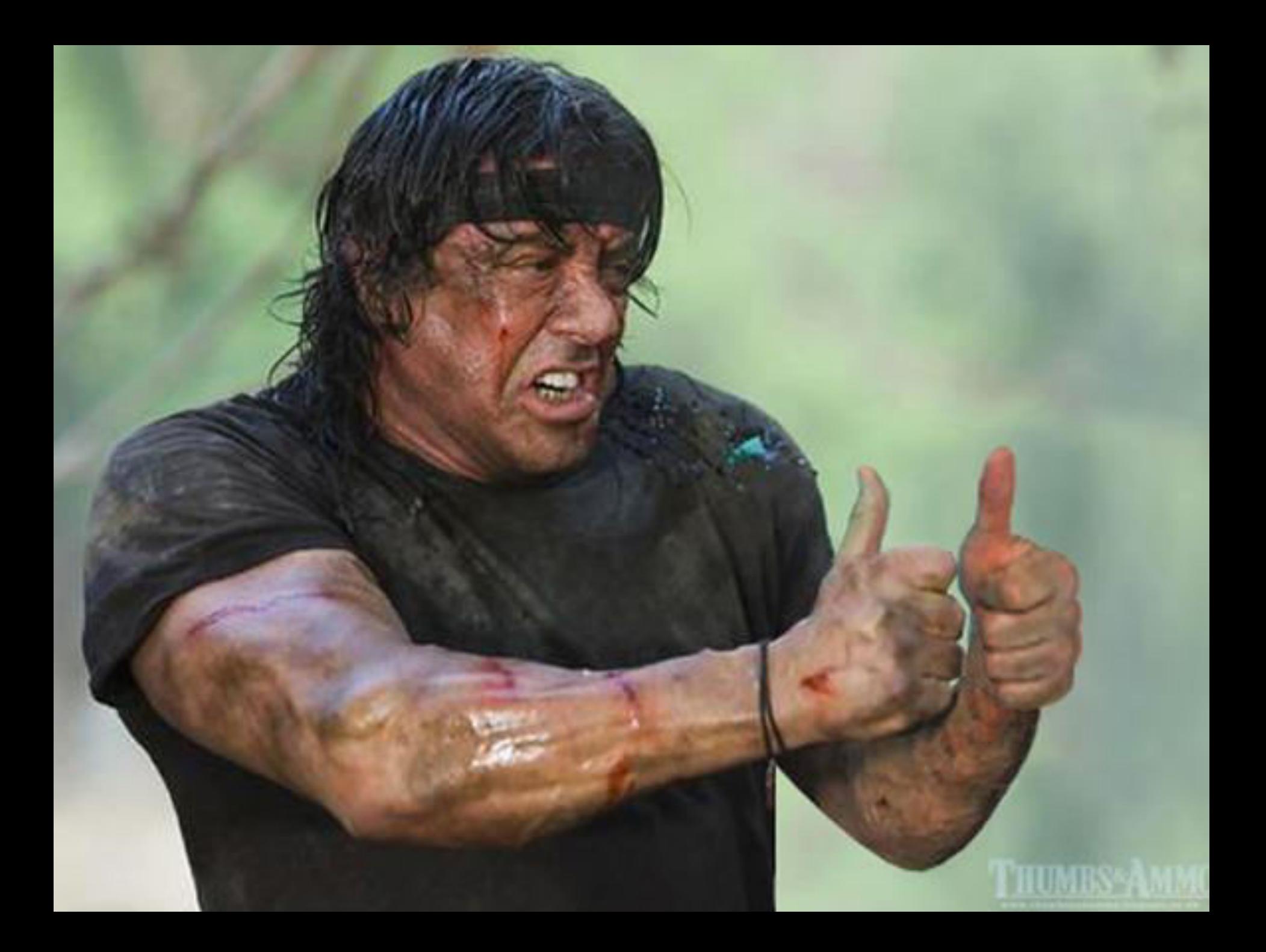

## Somehow, I don't think you thought your cumning plan all the way through.

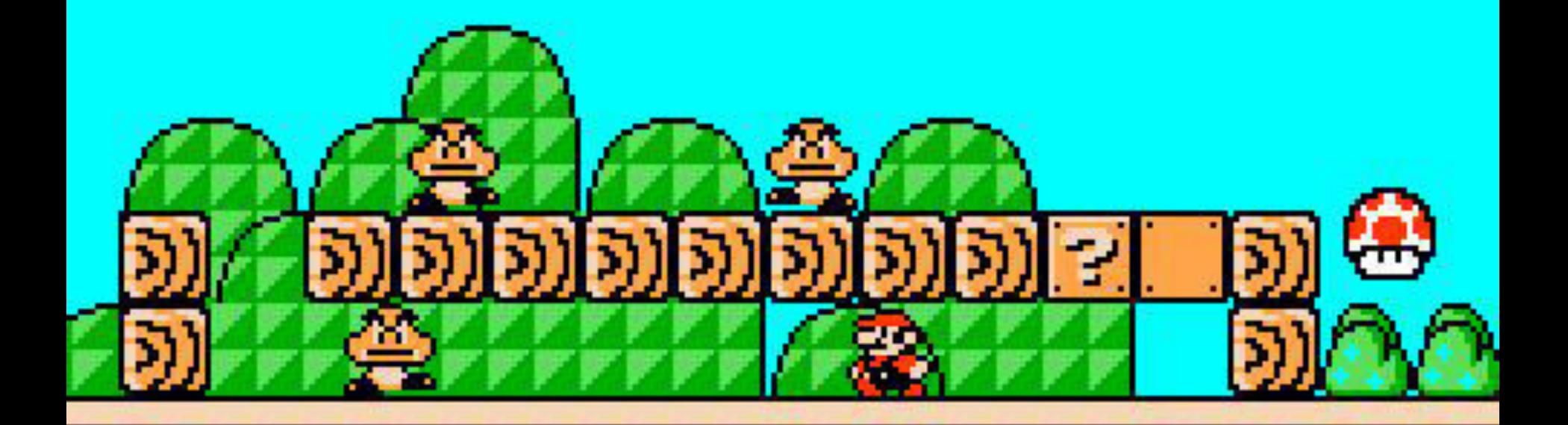

# I Can Help

#### Problem: Infinite Trigger

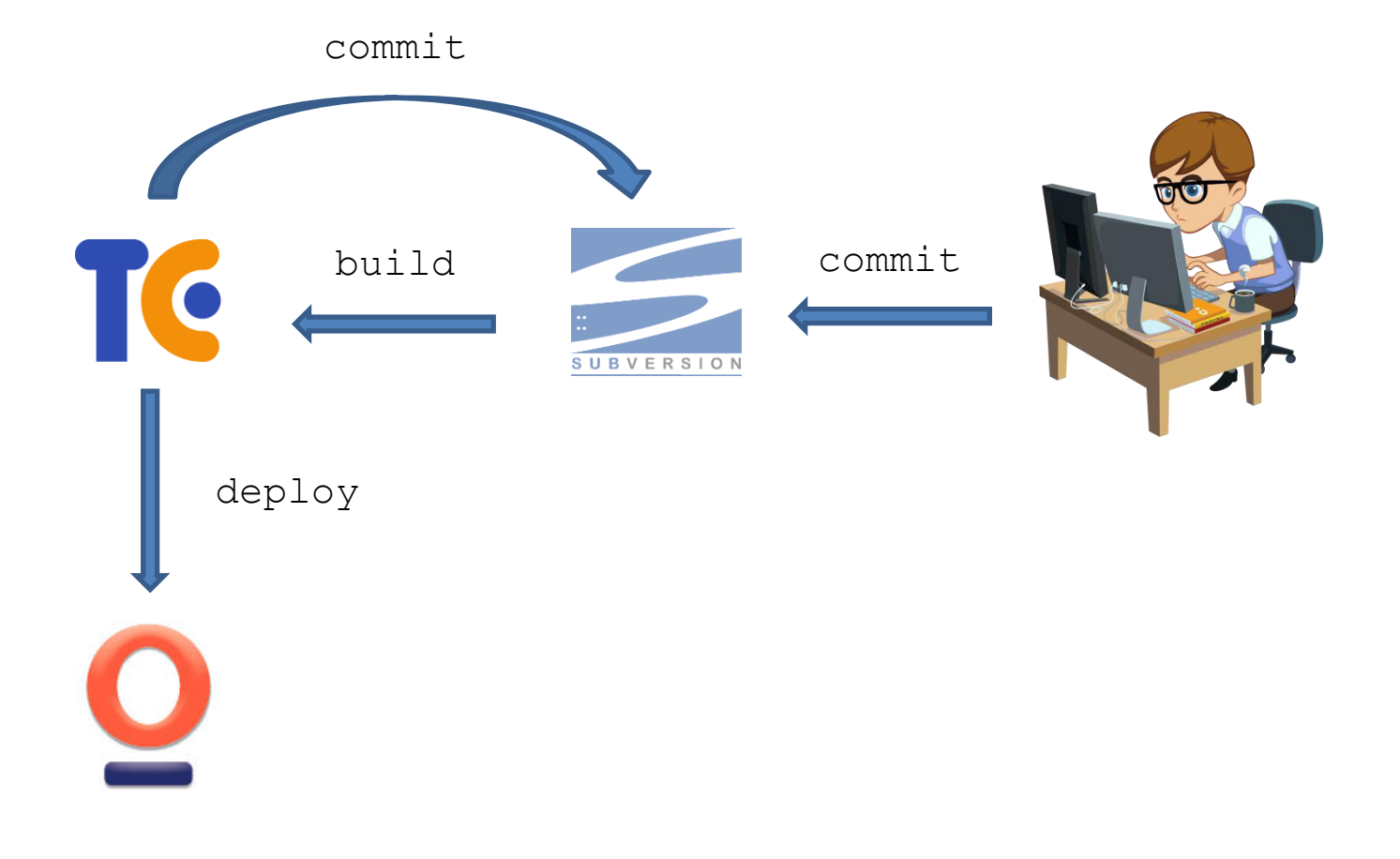

#### VCS Trigger

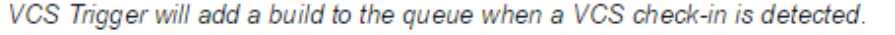

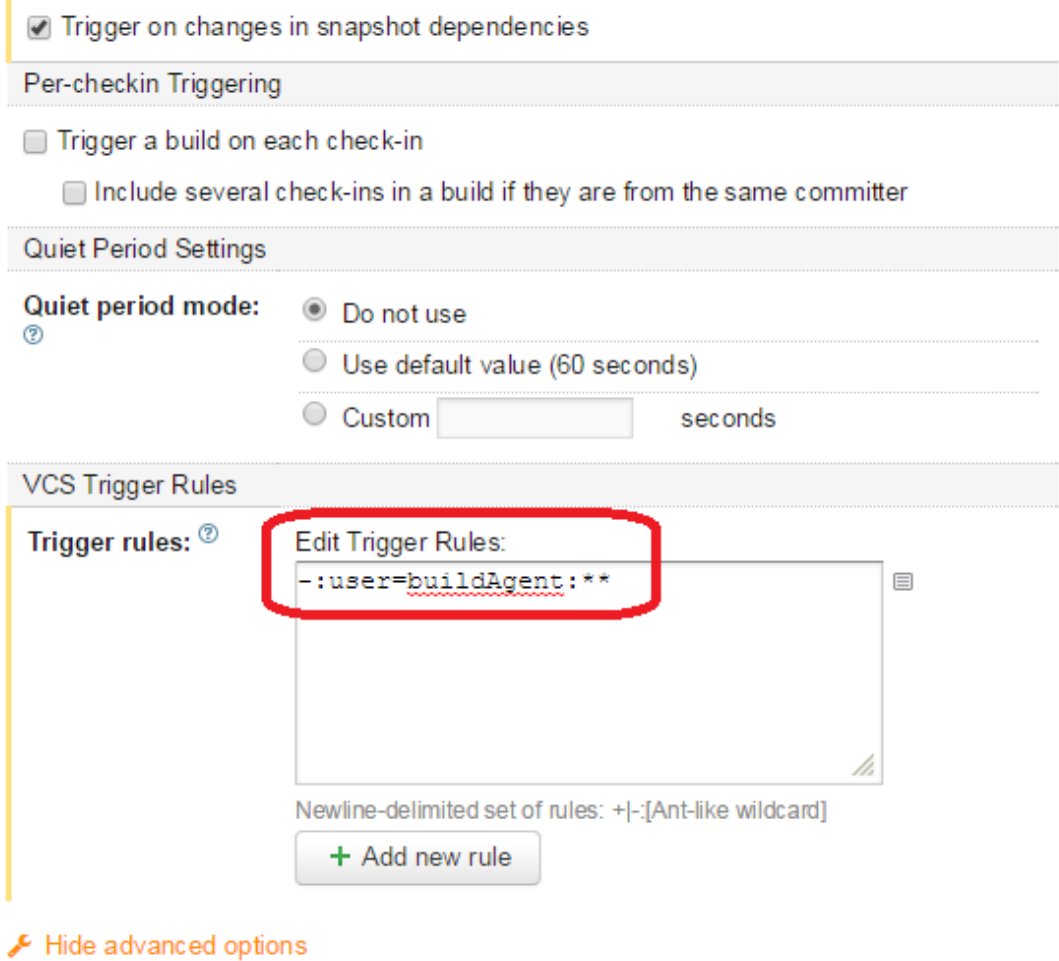

Cancel Save

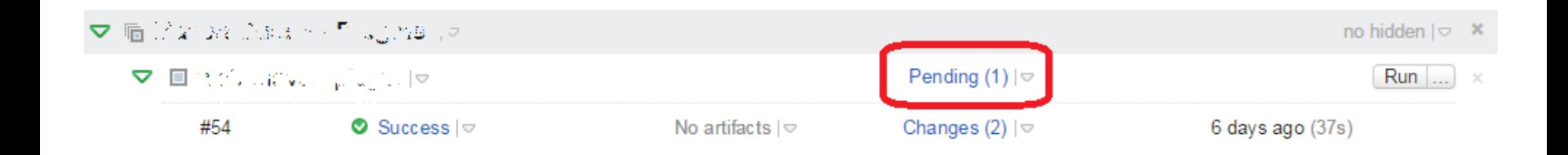

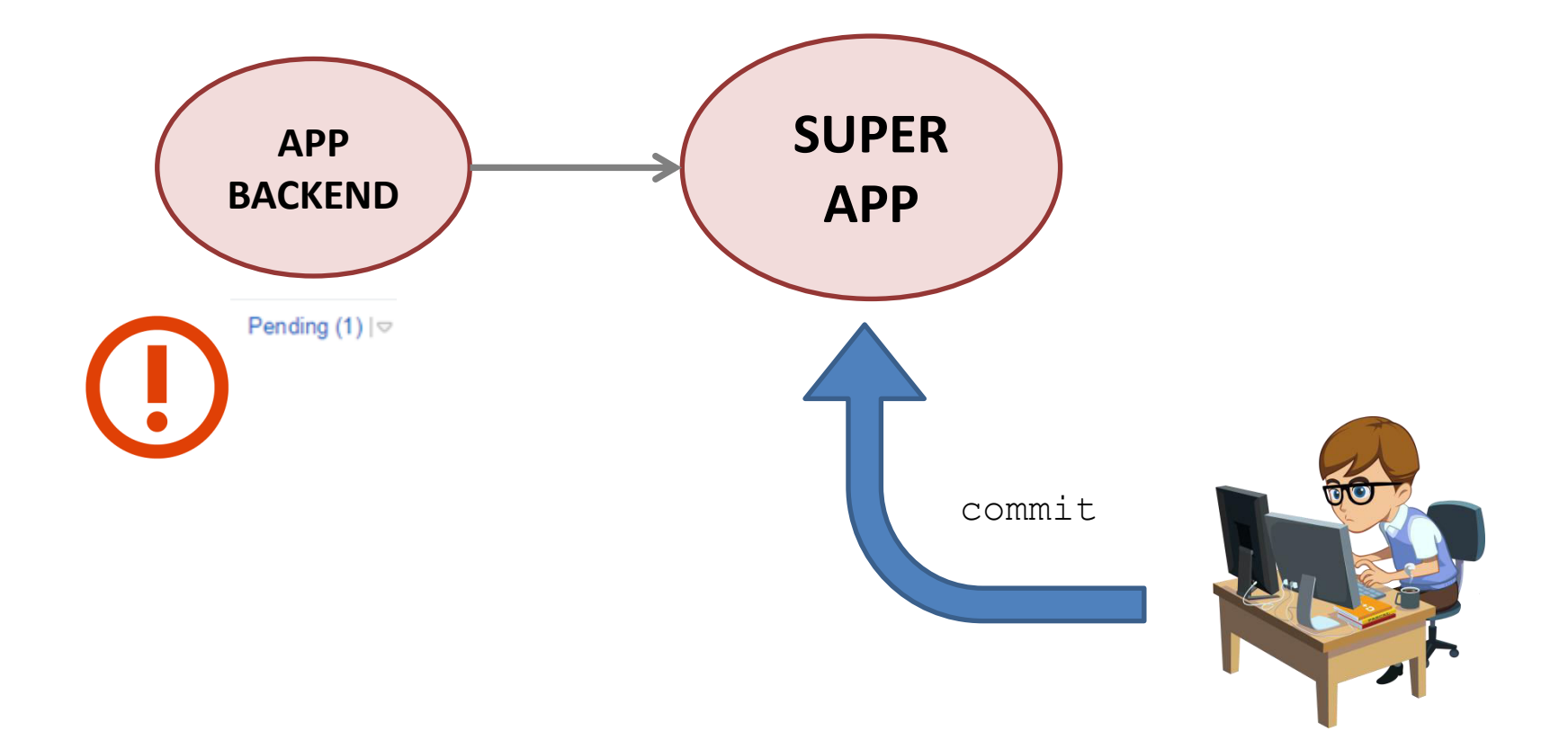

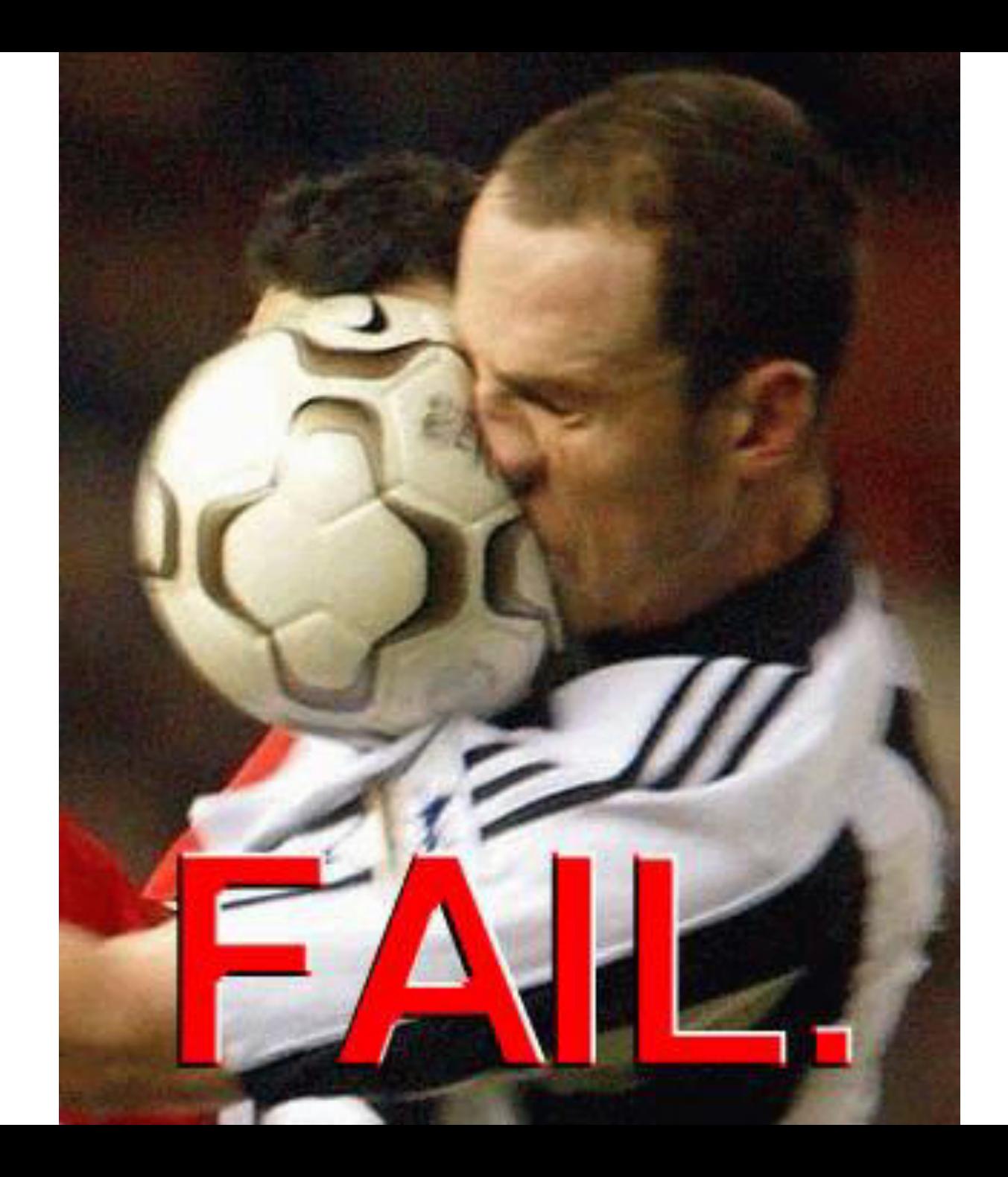

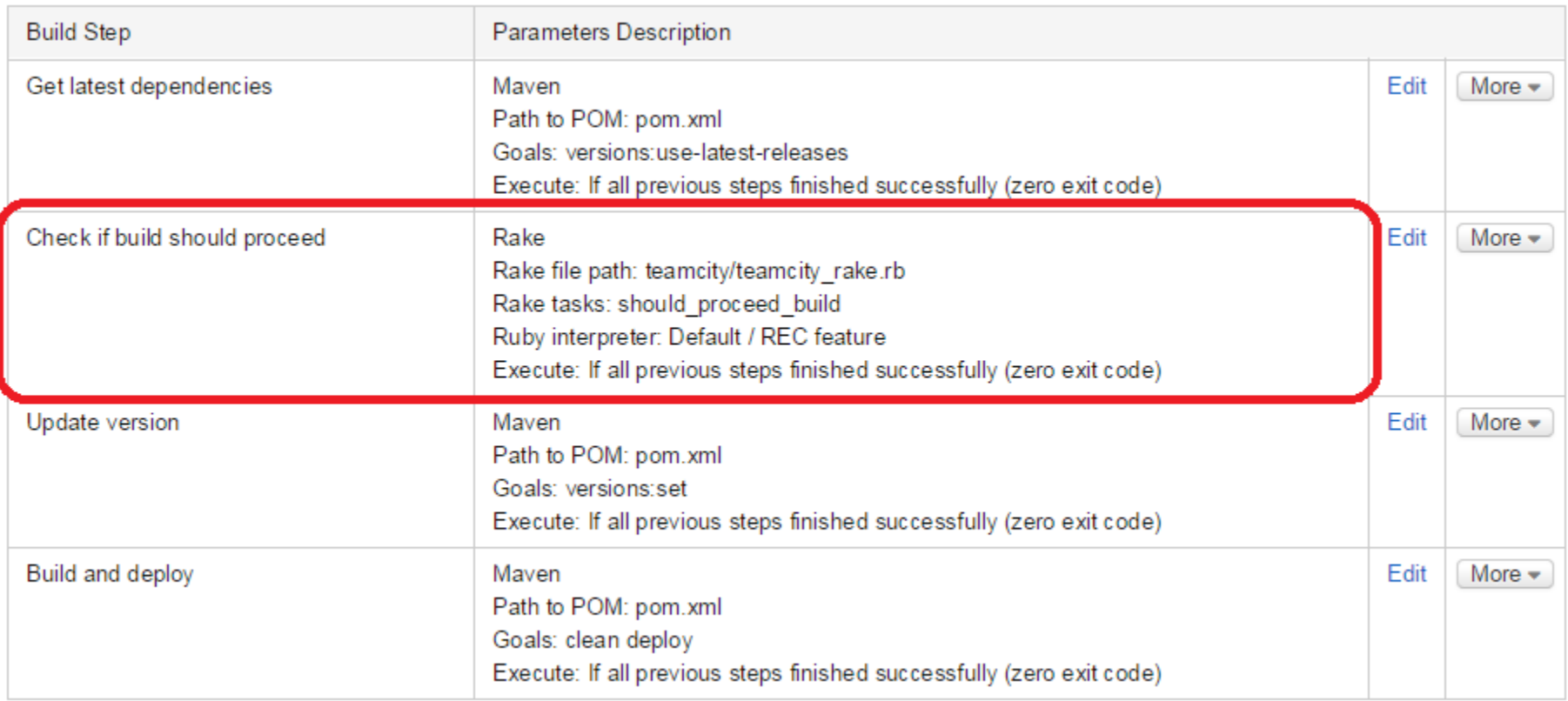

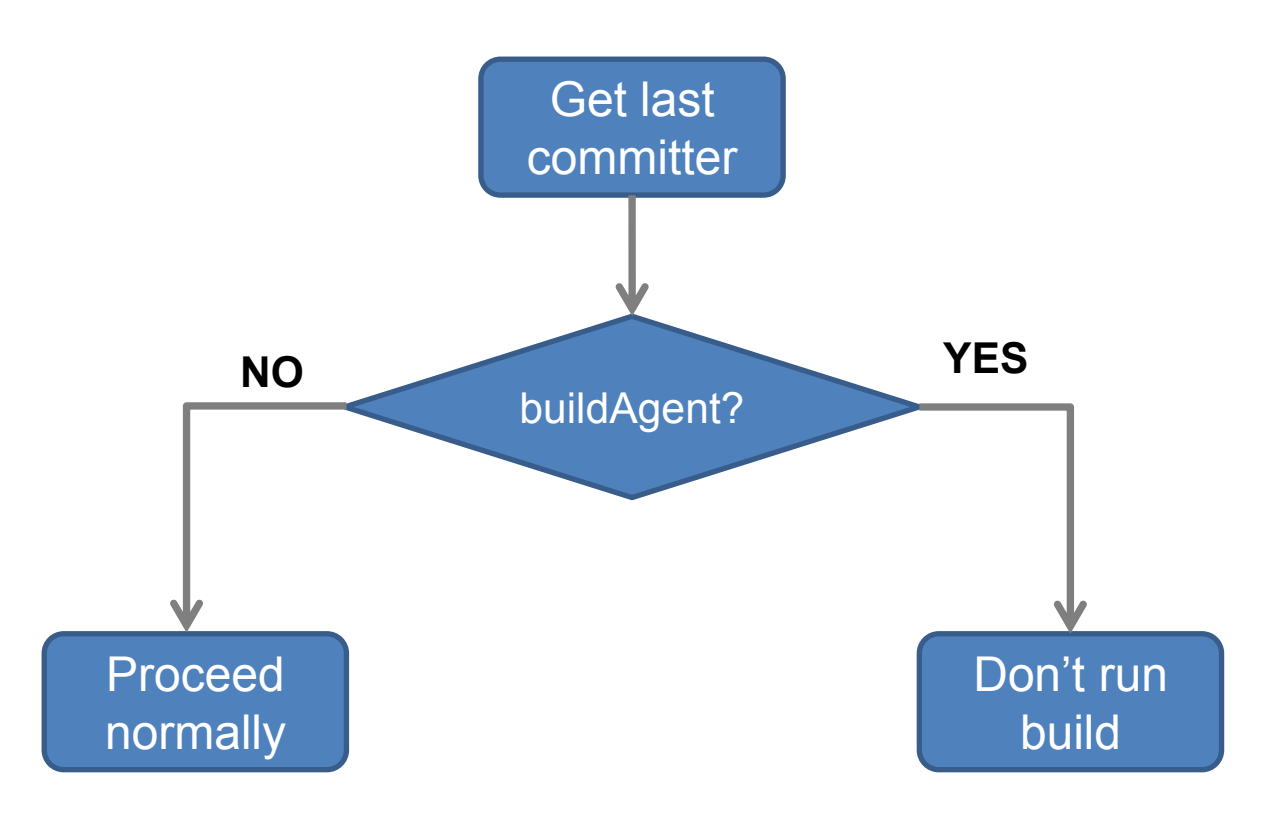

#### touch skip\_build

```
<profiles>
<!-- Plugins that need to be disabled when doing a no-run -->
<profile>
<id>do.nothing</id>
<activation>
     <file>
          <exists>skip_build</exists>
     </file>
</activation>
<build>
     <plugins> 
         <plugin>
             <groupId>org.apache.maven.plugins</groupId>
             <artifactId>maven-compiler-plugin</artifactId>
             <version>3.1</version>
             <configuration>
                  <skipMain>true</skipMain>
                  <skip>true</skip>
             </configuration>
         </plugin>
```
<plugin>

```
 <groupId>org.apache.maven.plugins</groupId>
     <artifactId>maven-install-plugin</artifactId>
     <version>2.5.2</version>
     <configuration>
         <skip>true</skip>
     </configuration>
</plugin>
```

```
<plugin>
     <groupId>org.apache.maven.plugins</groupId>
     <artifactId>maven-deploy-plugin</artifactId>
     <version>2.8.2</version>
     <configuration>
         <skip>true</skip>
     </configuration>
</plugin>
```
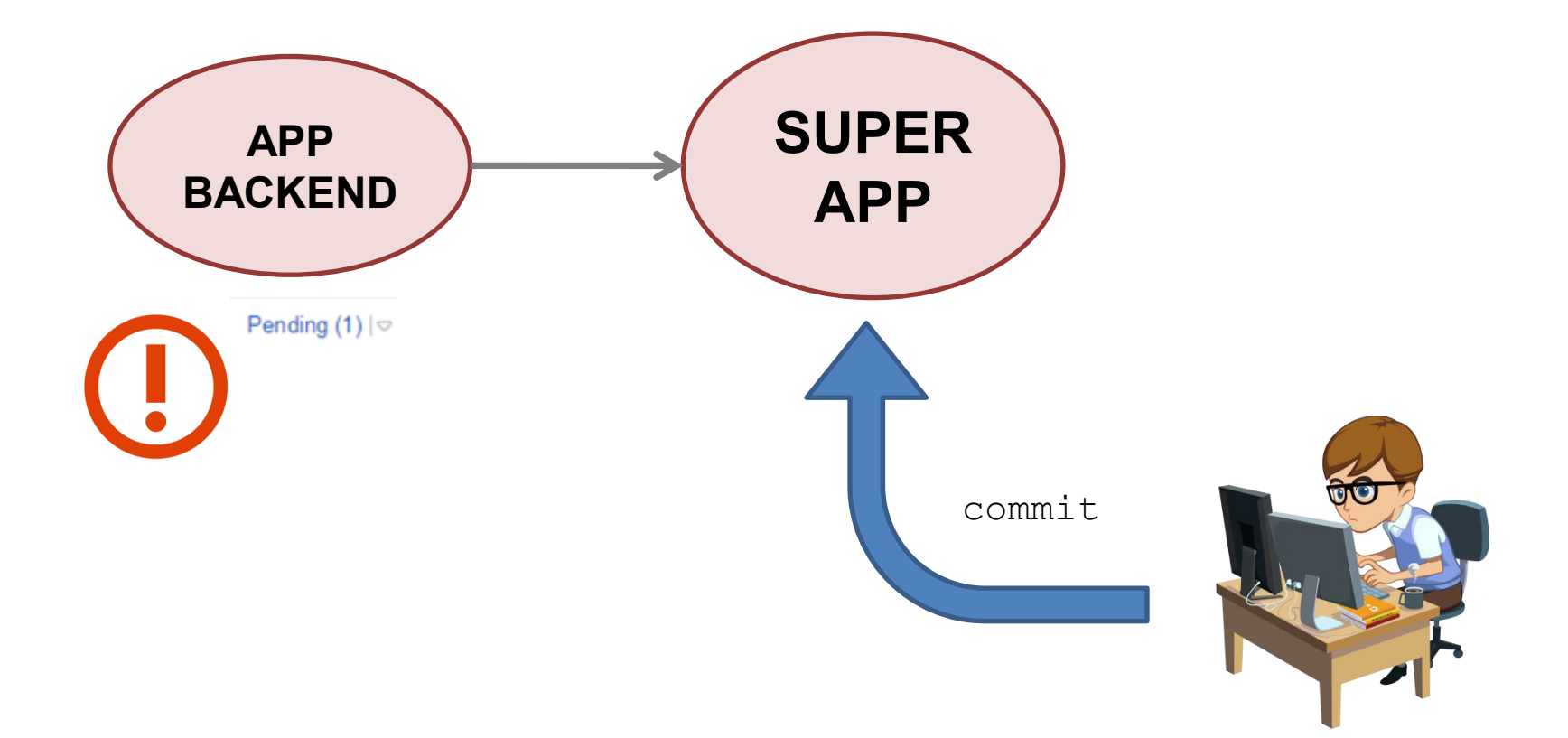

#### **Recent history**

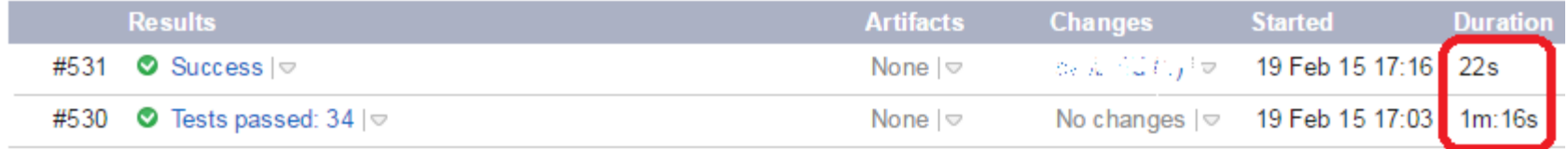

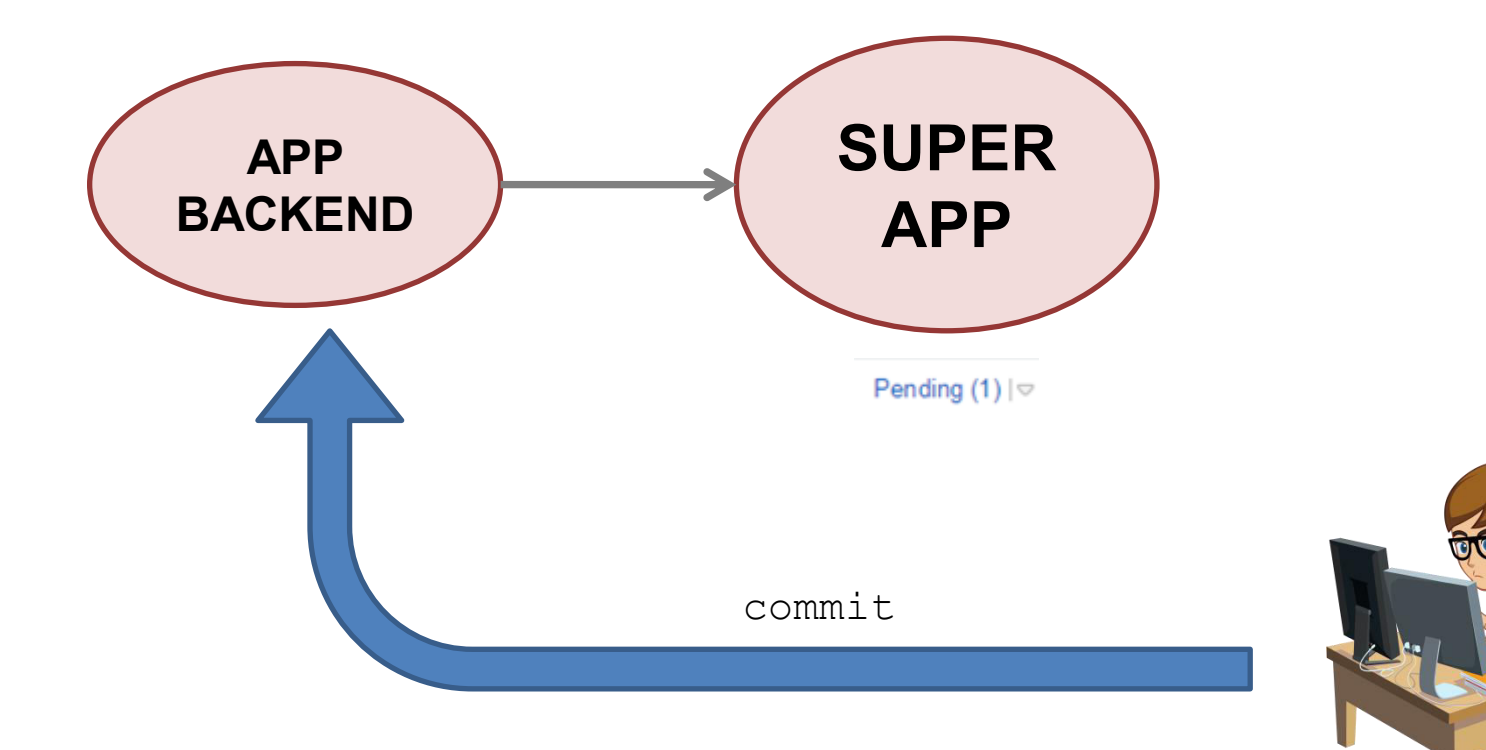

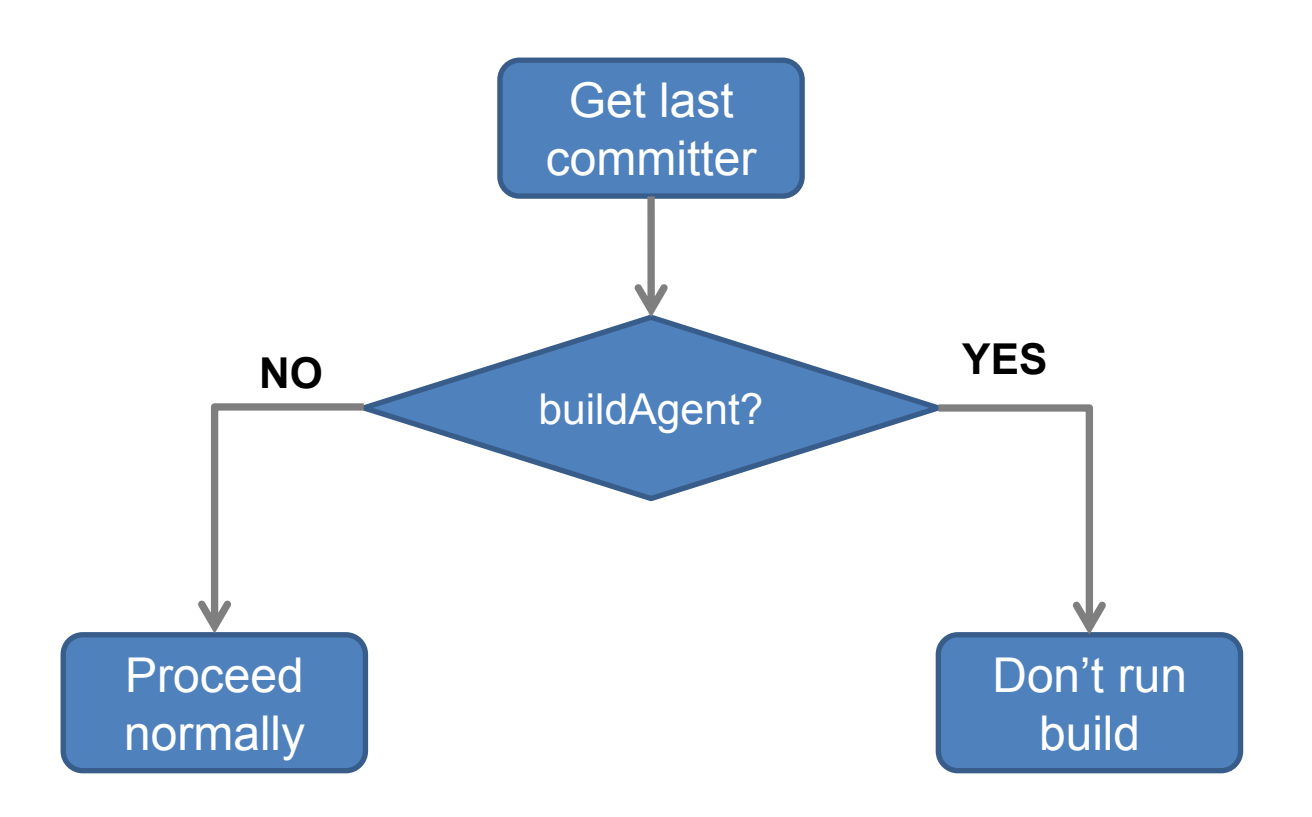

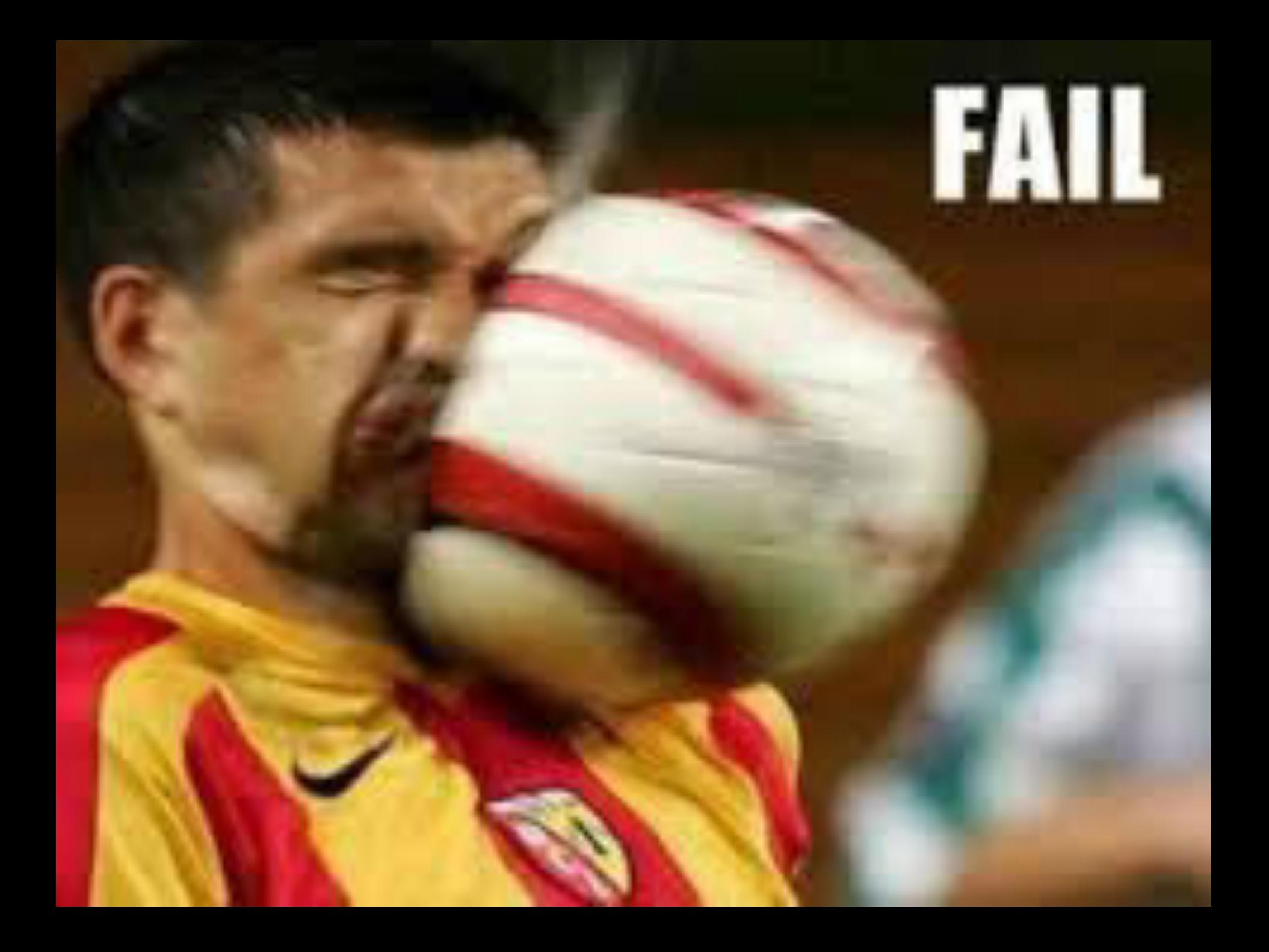

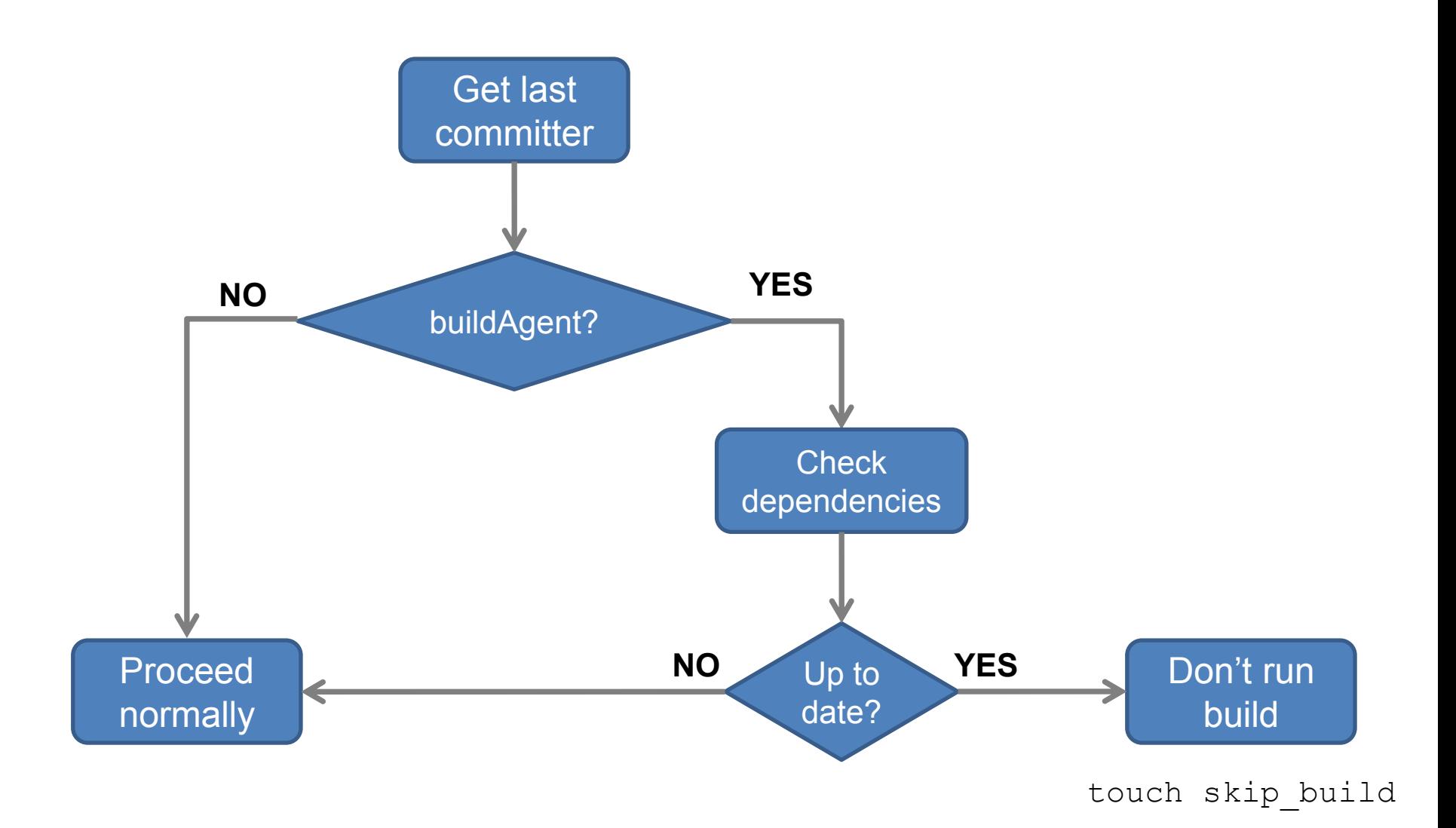

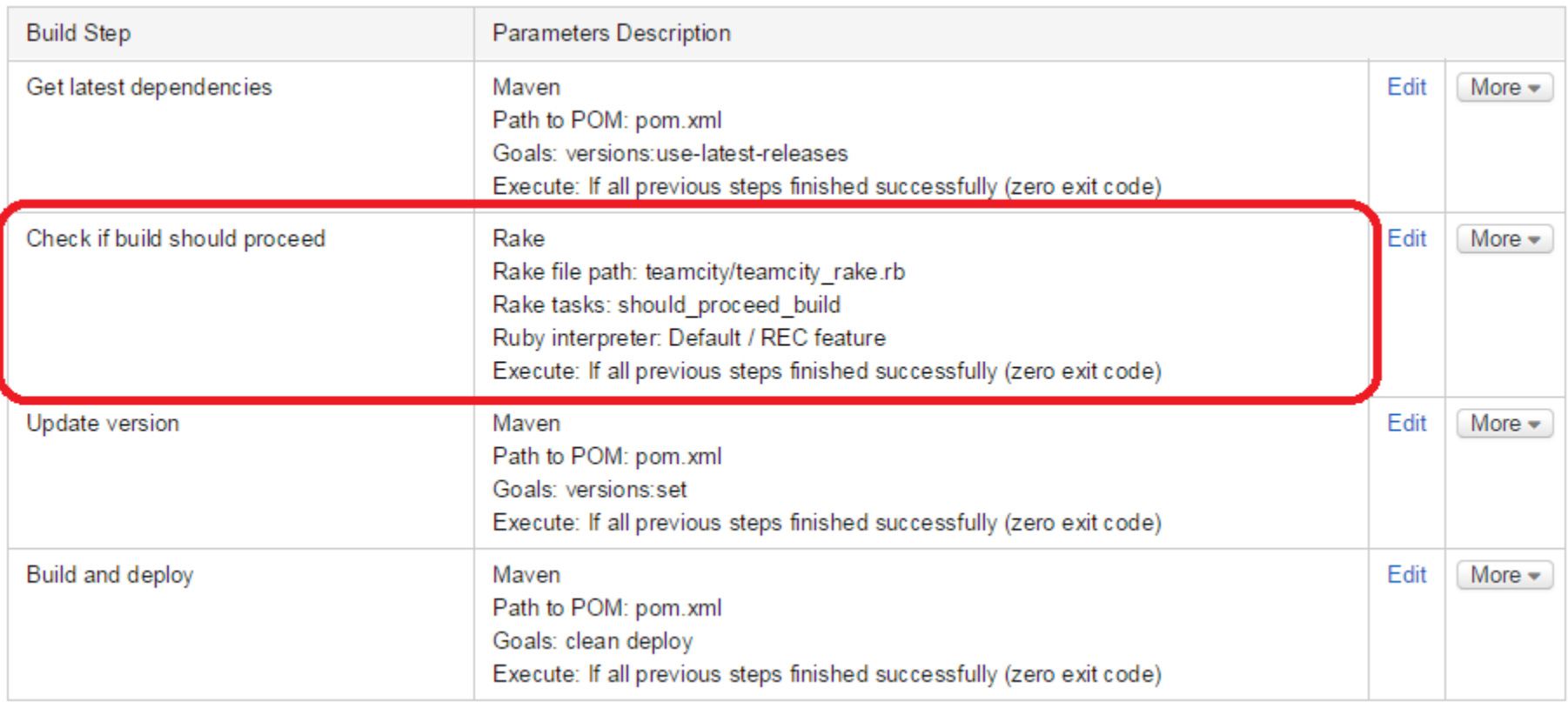

#### Problem: Doomed Build

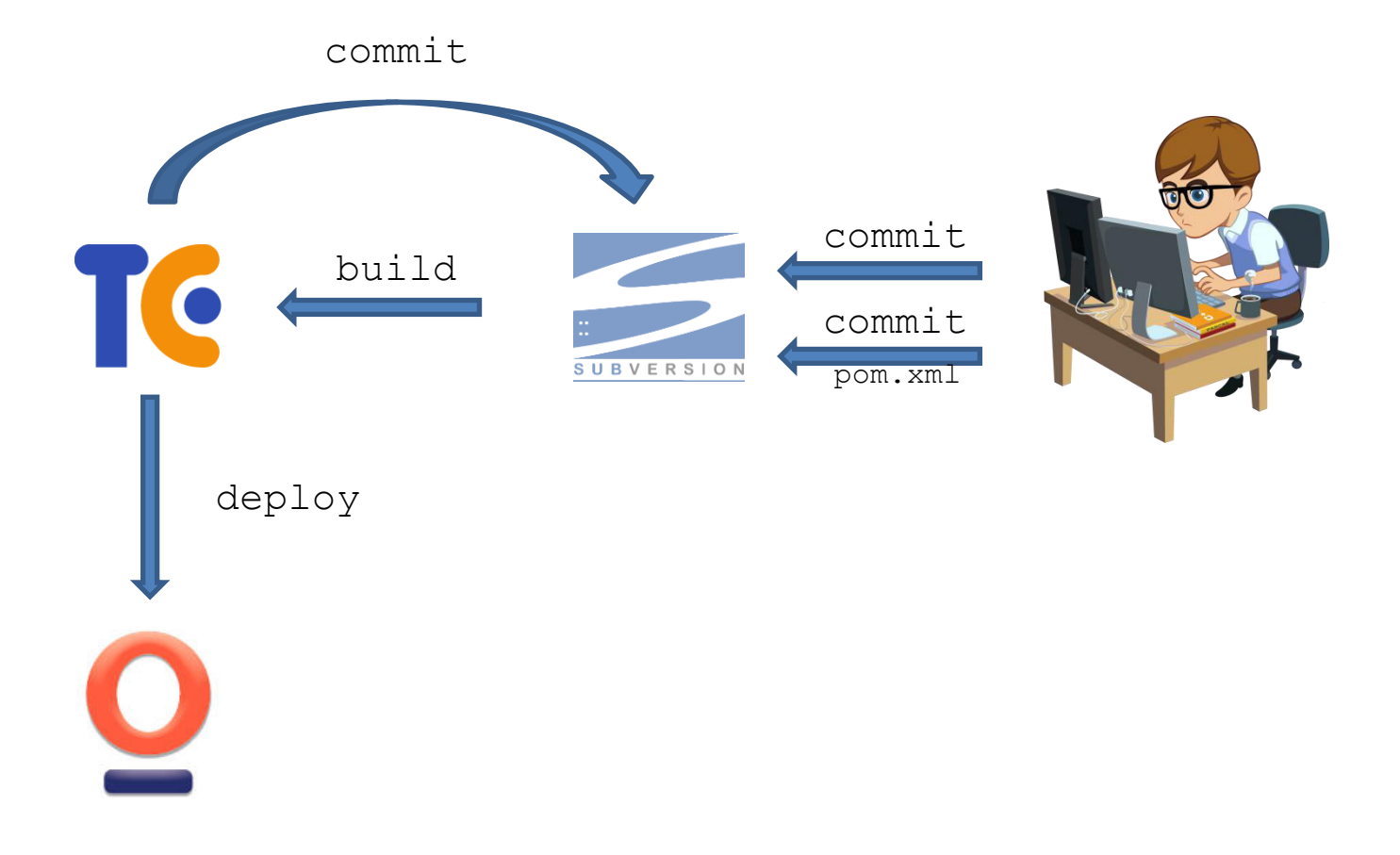

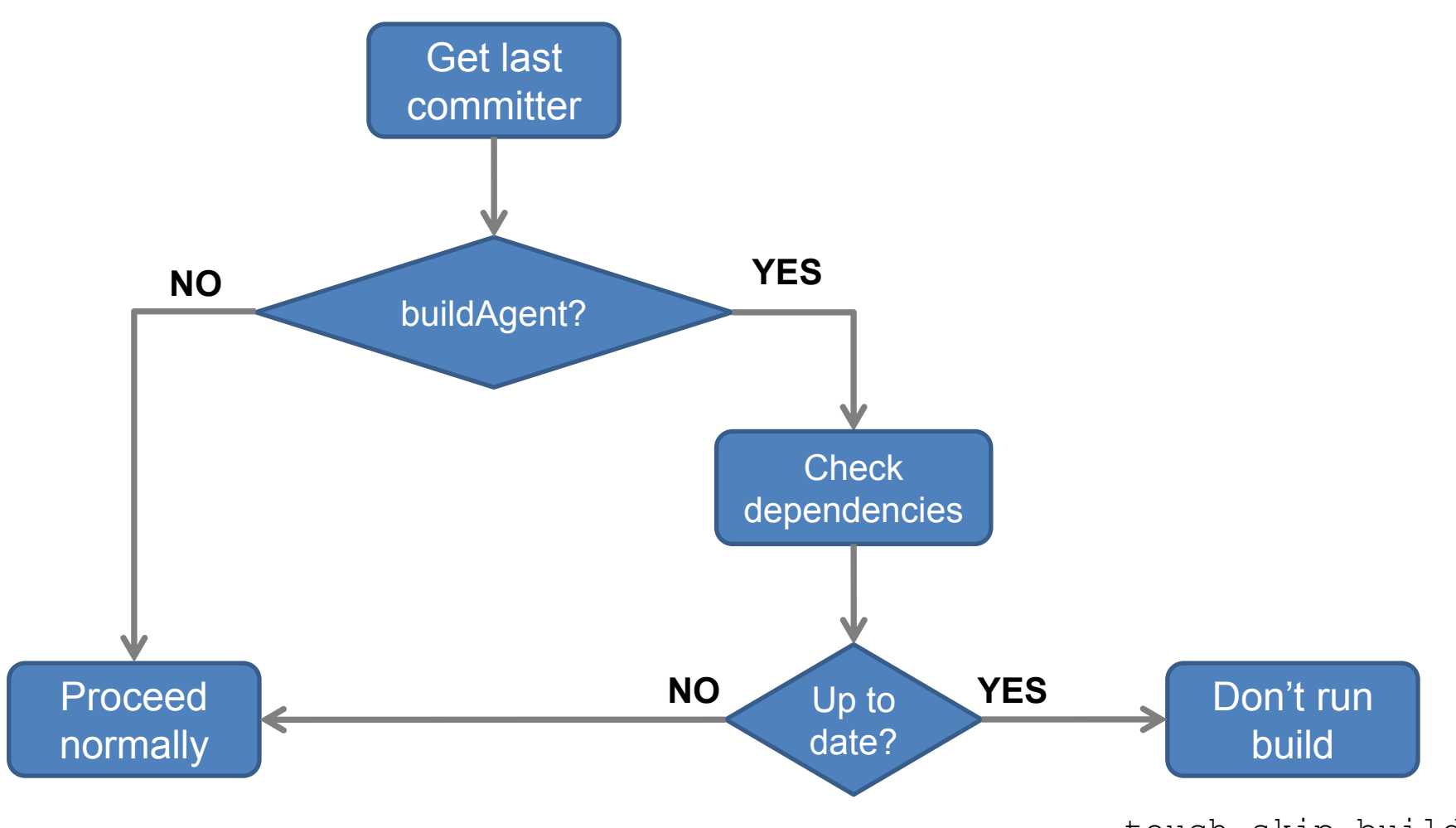

touch skip\_build

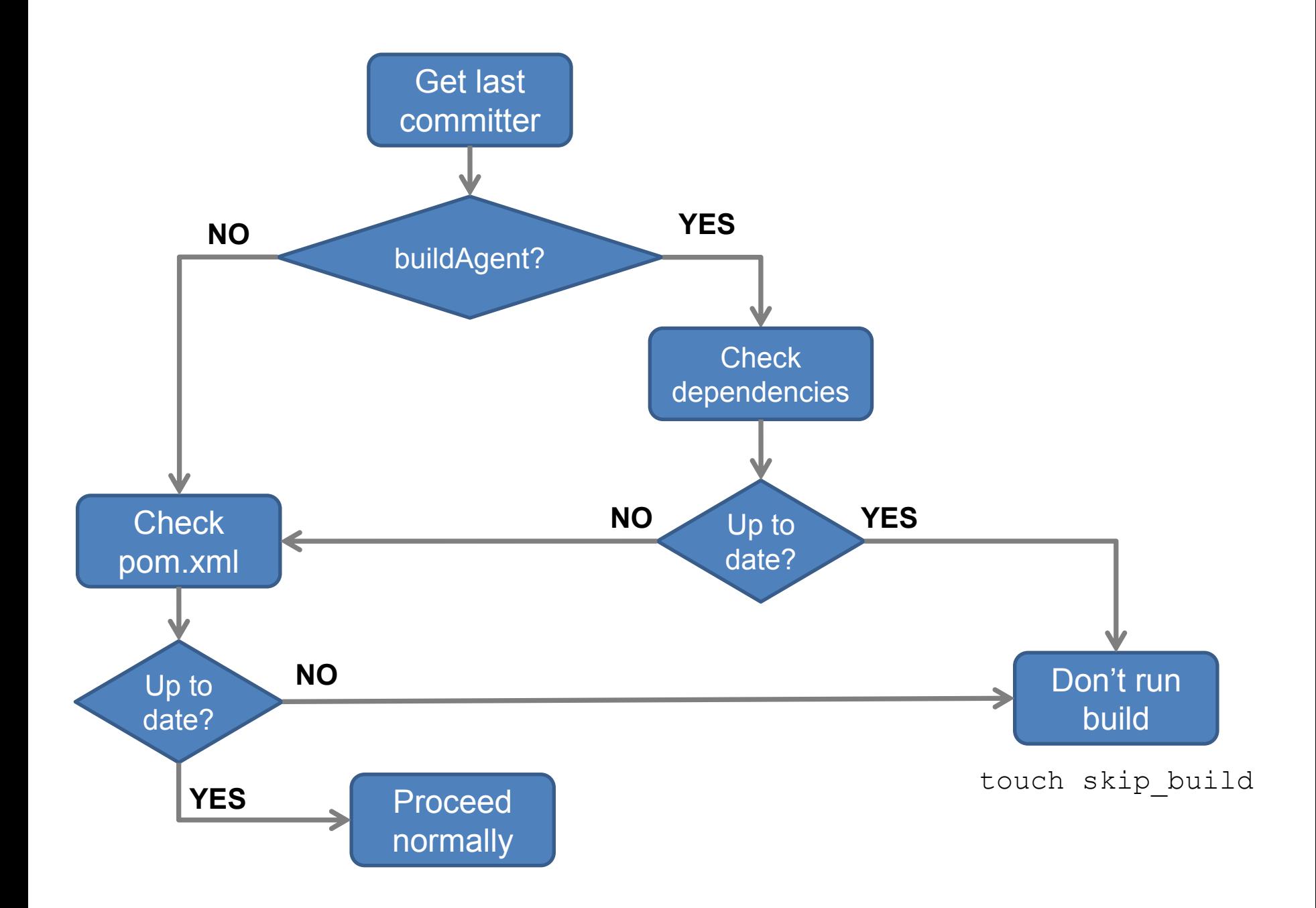

#### Problem: Doomed Build

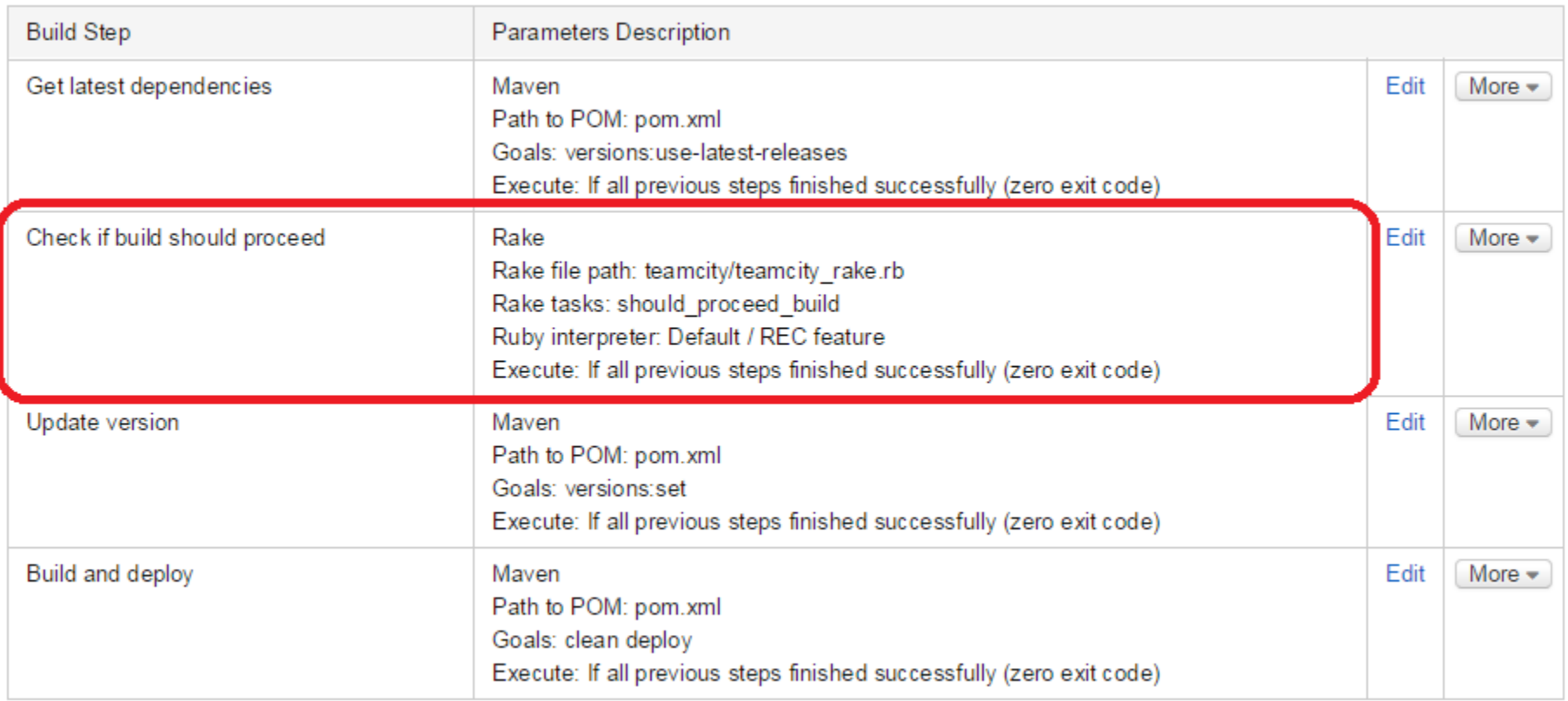

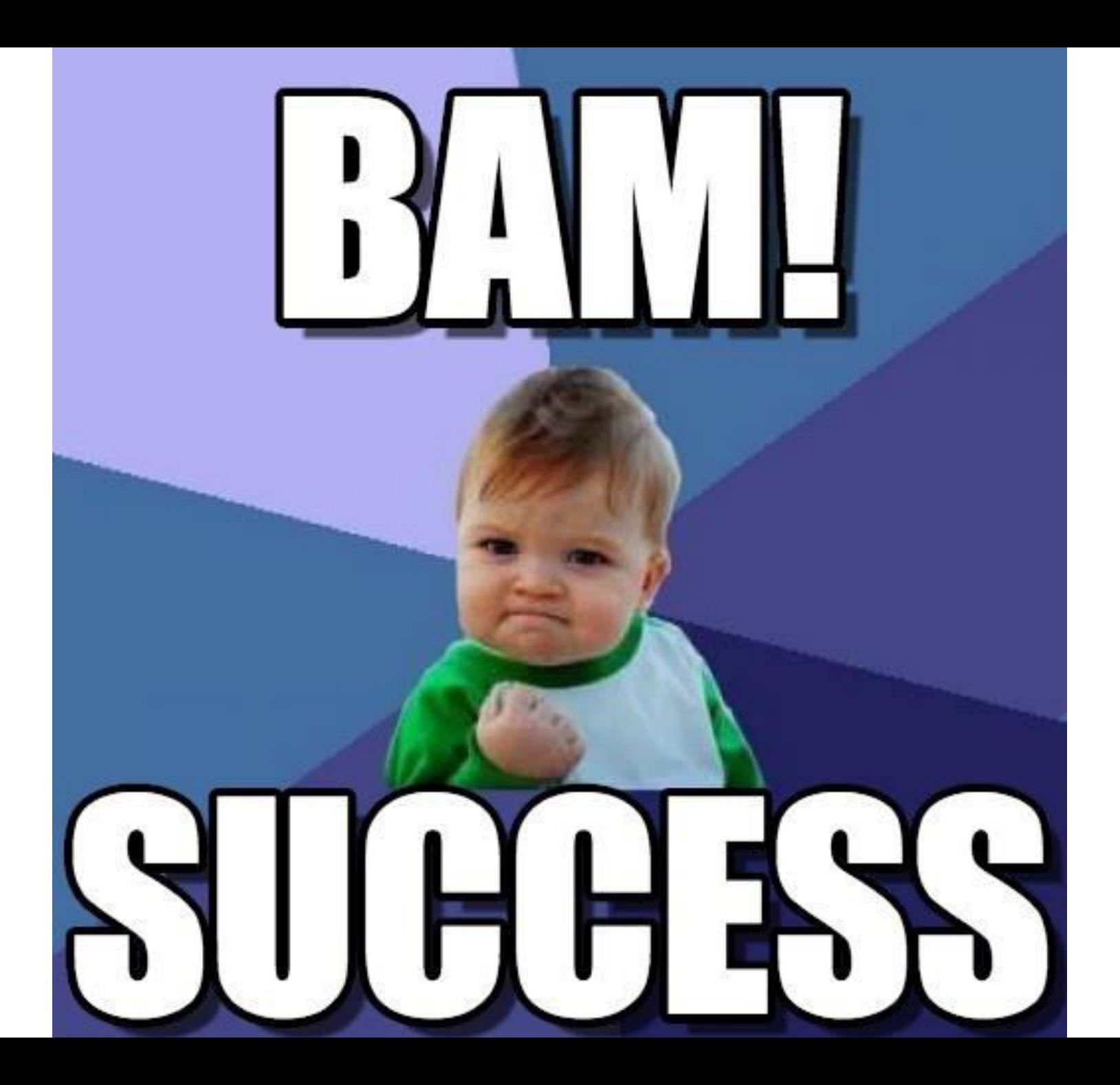

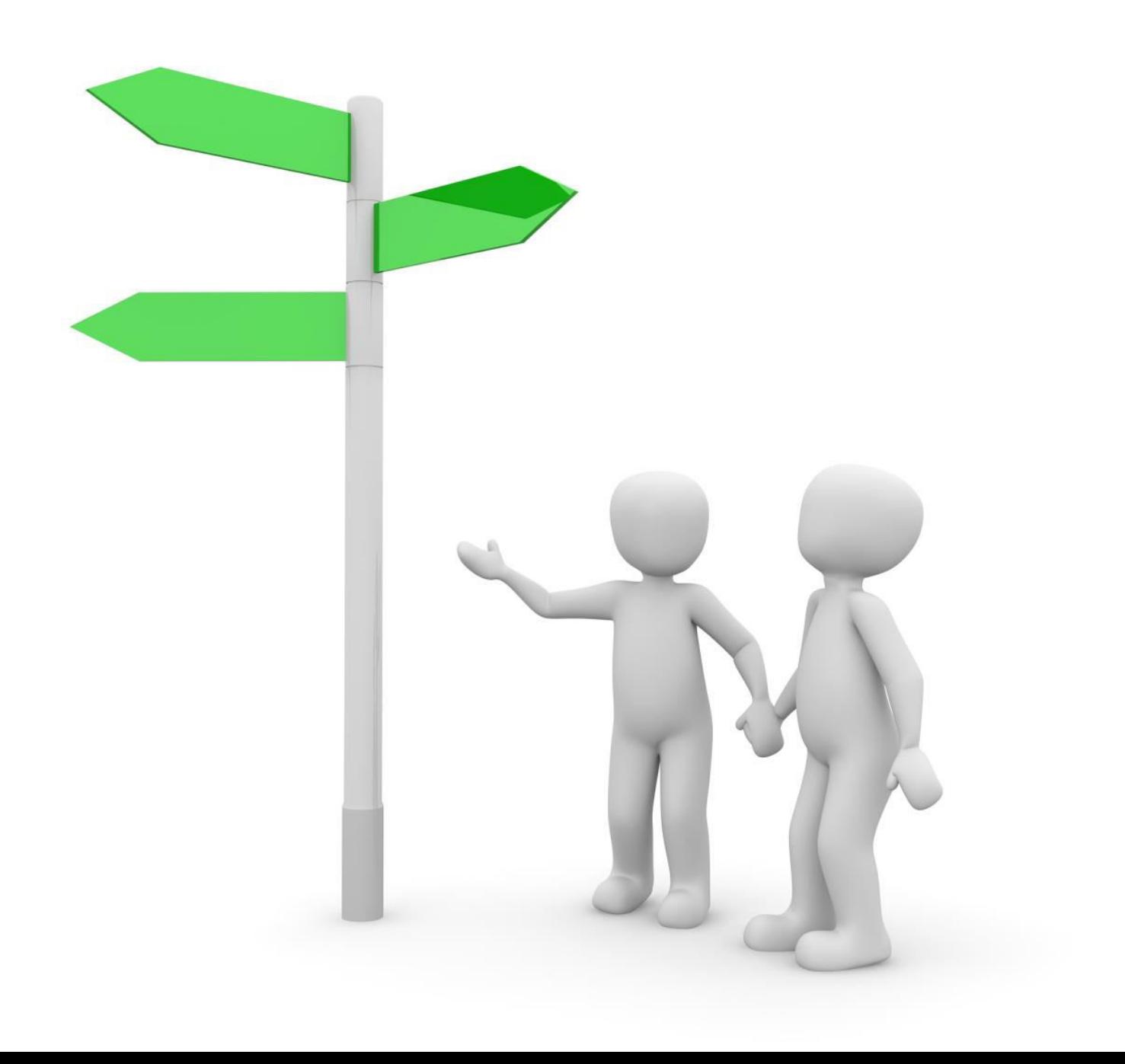

#### A real case scenario

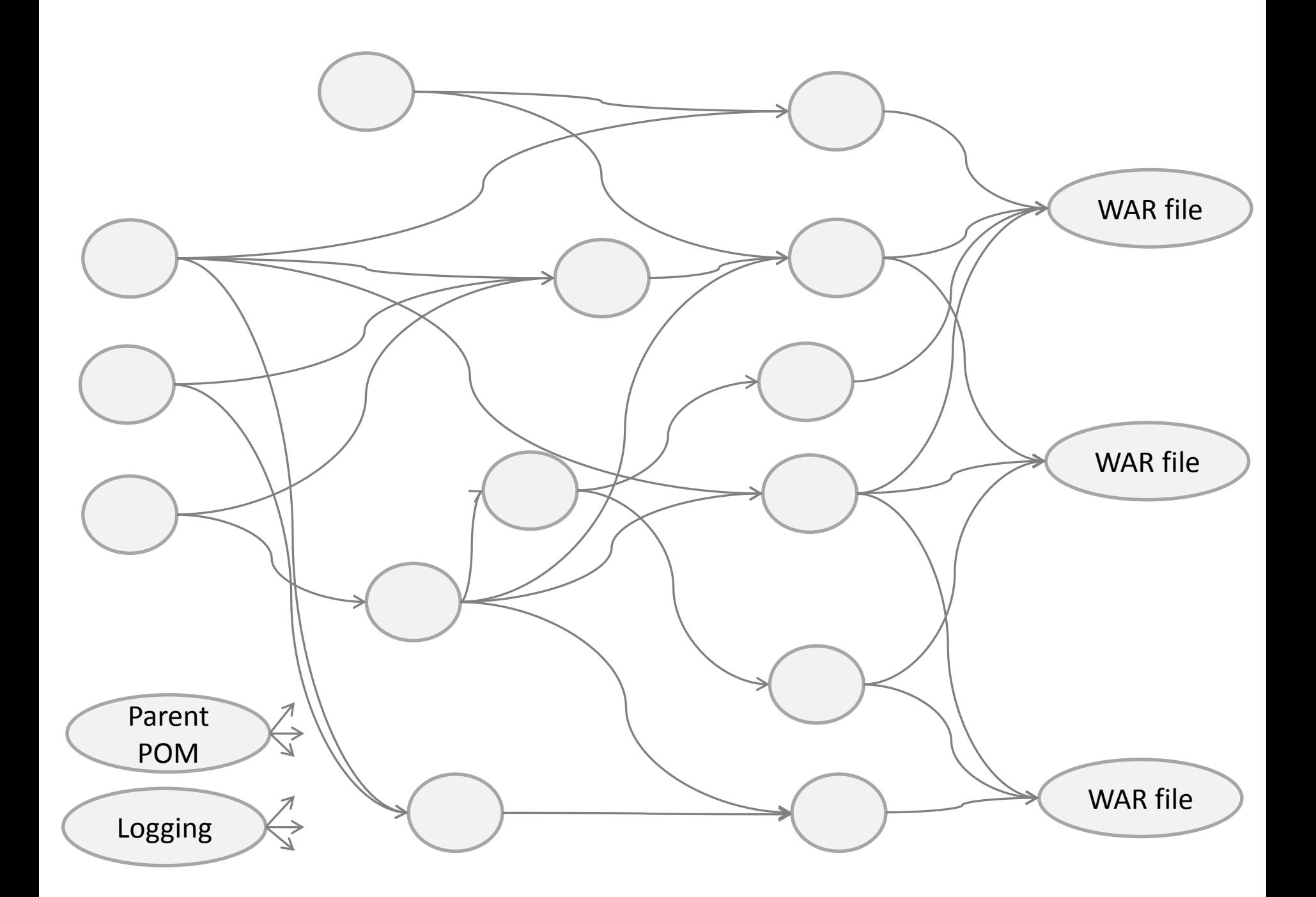

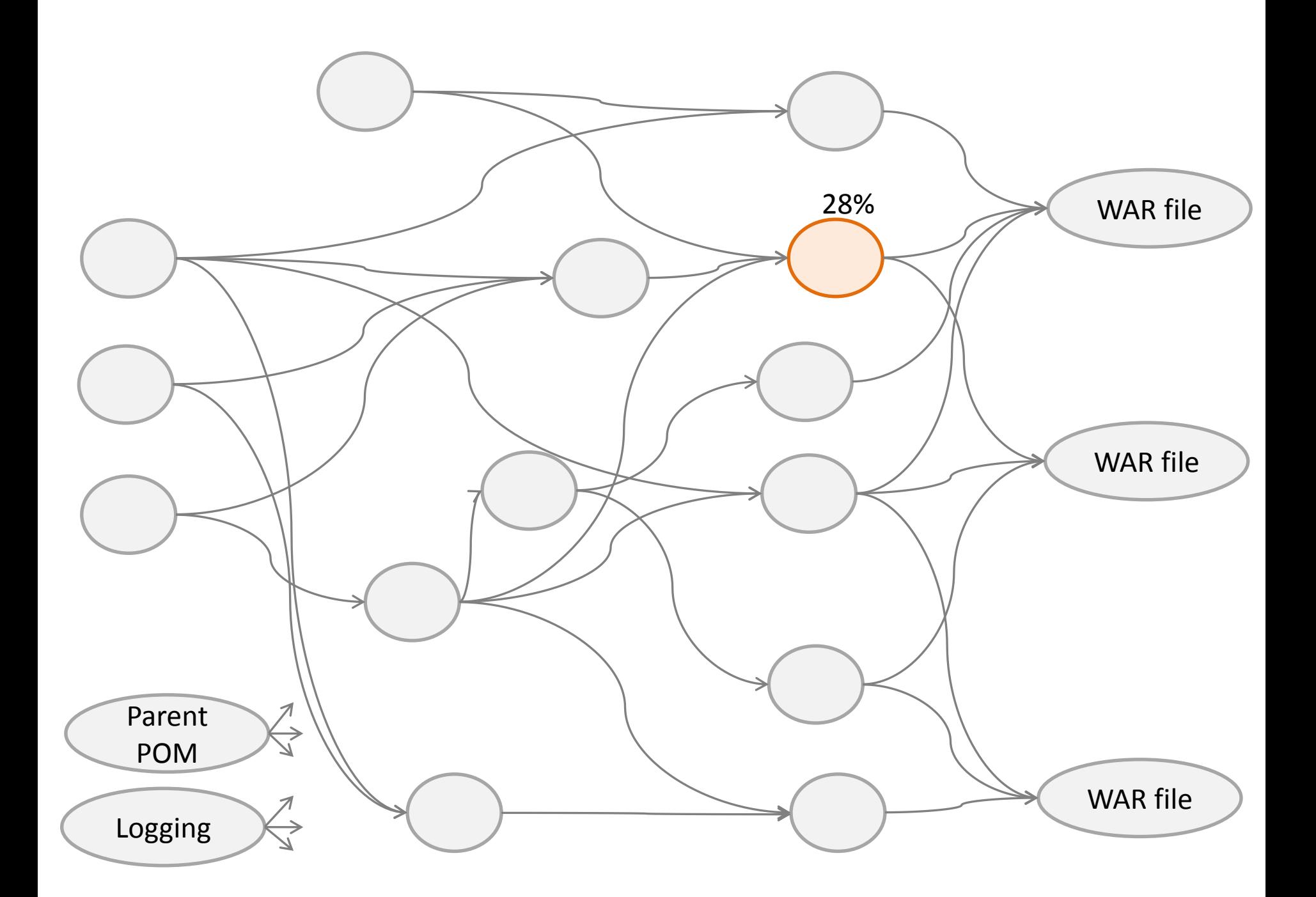

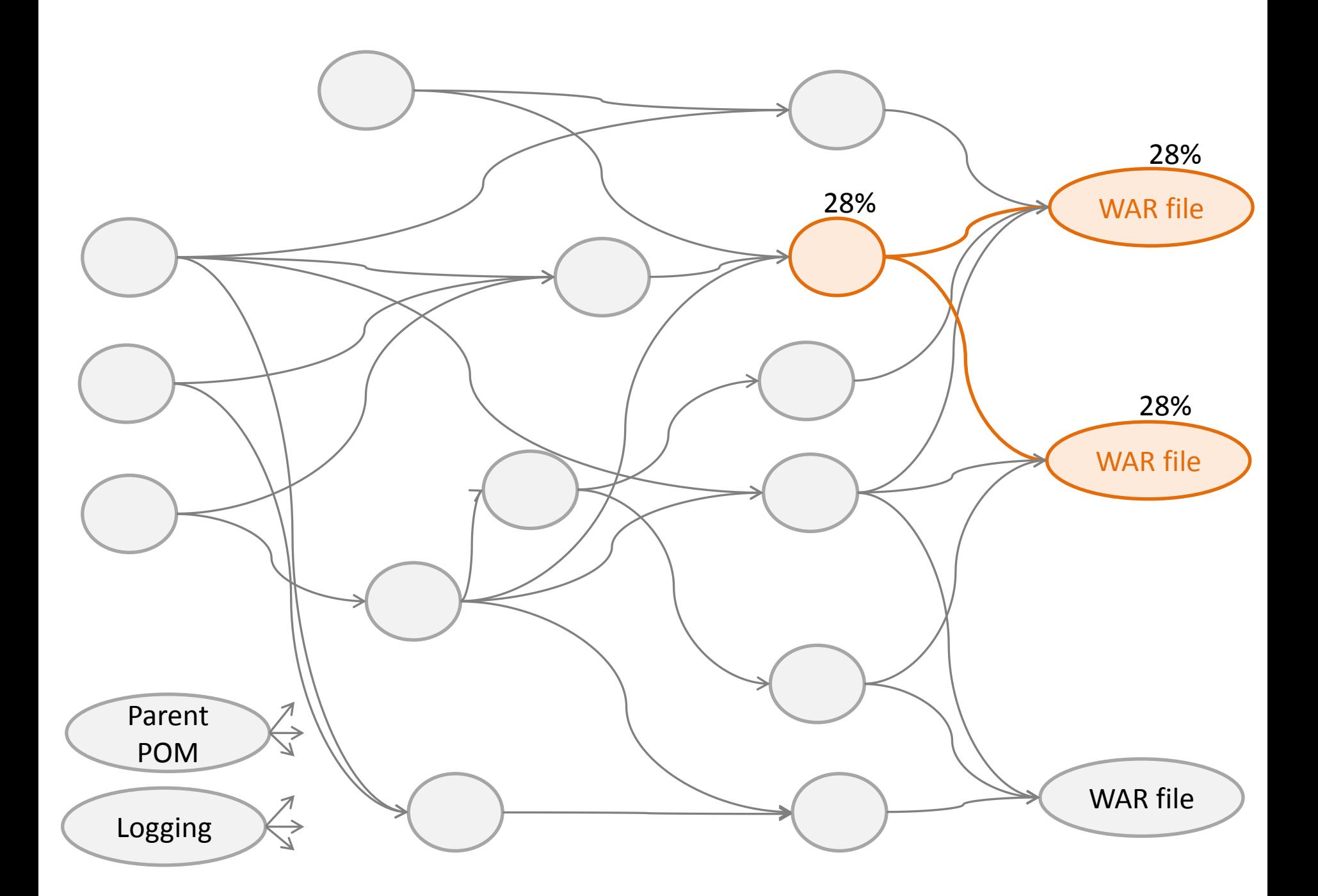

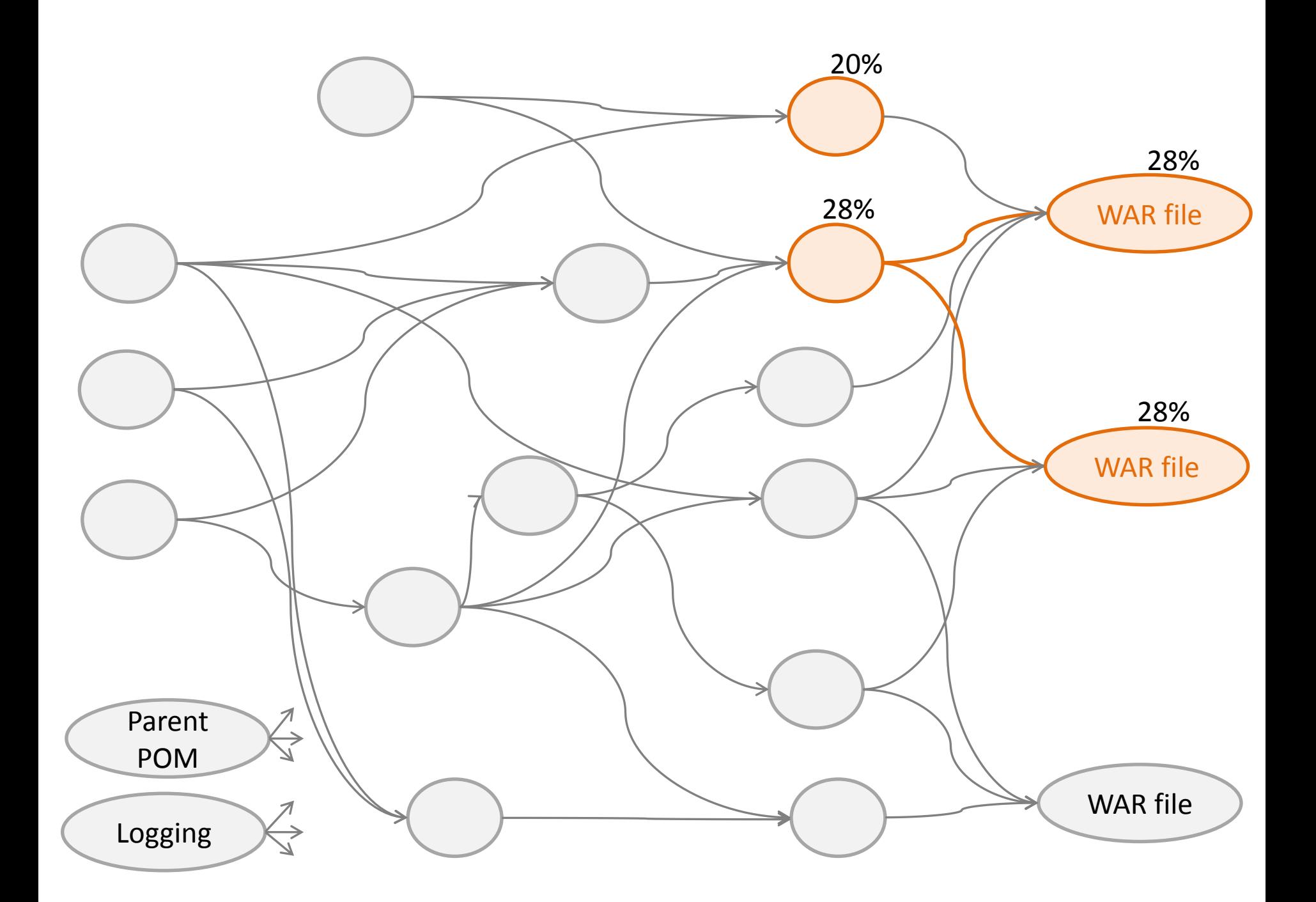

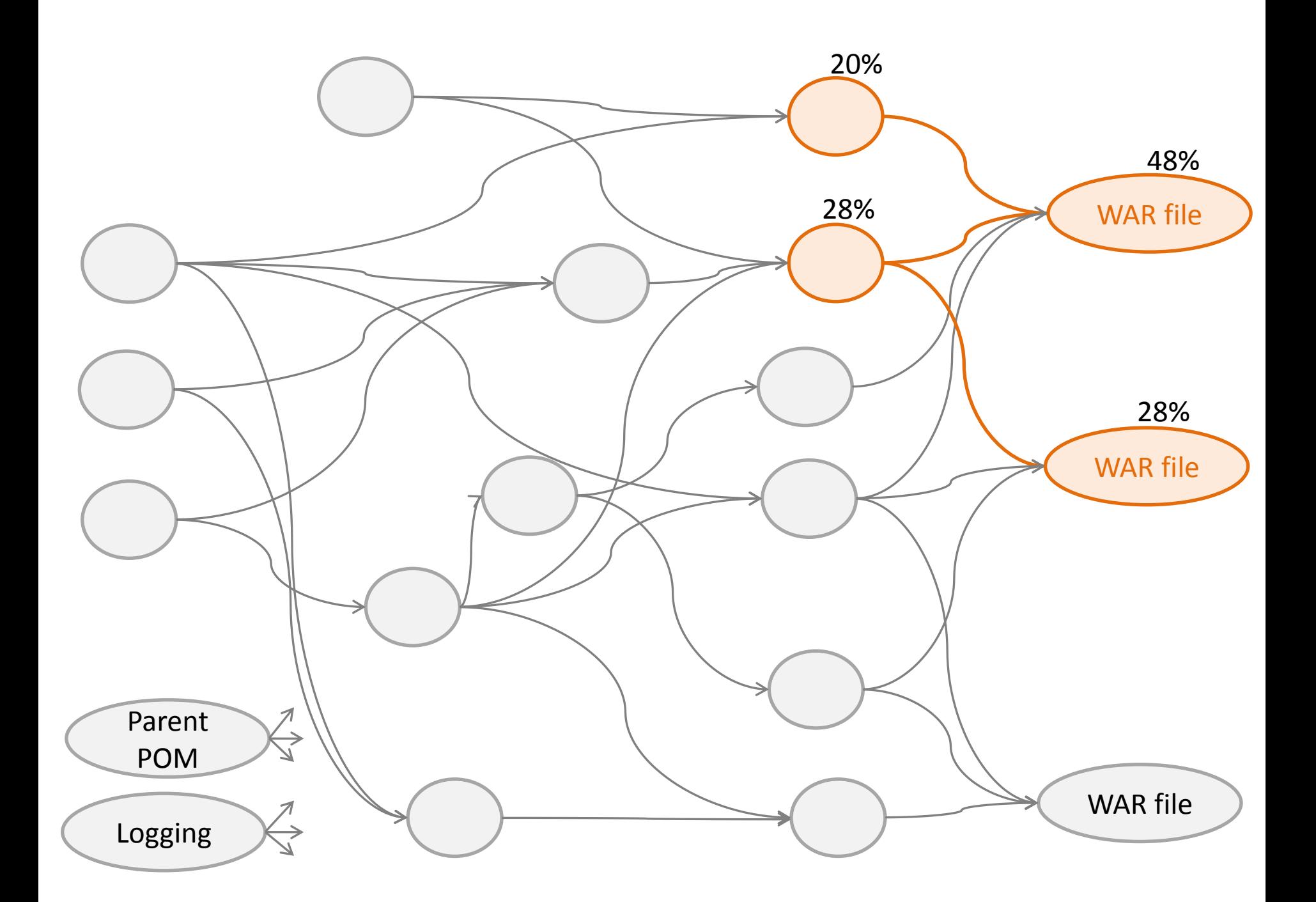
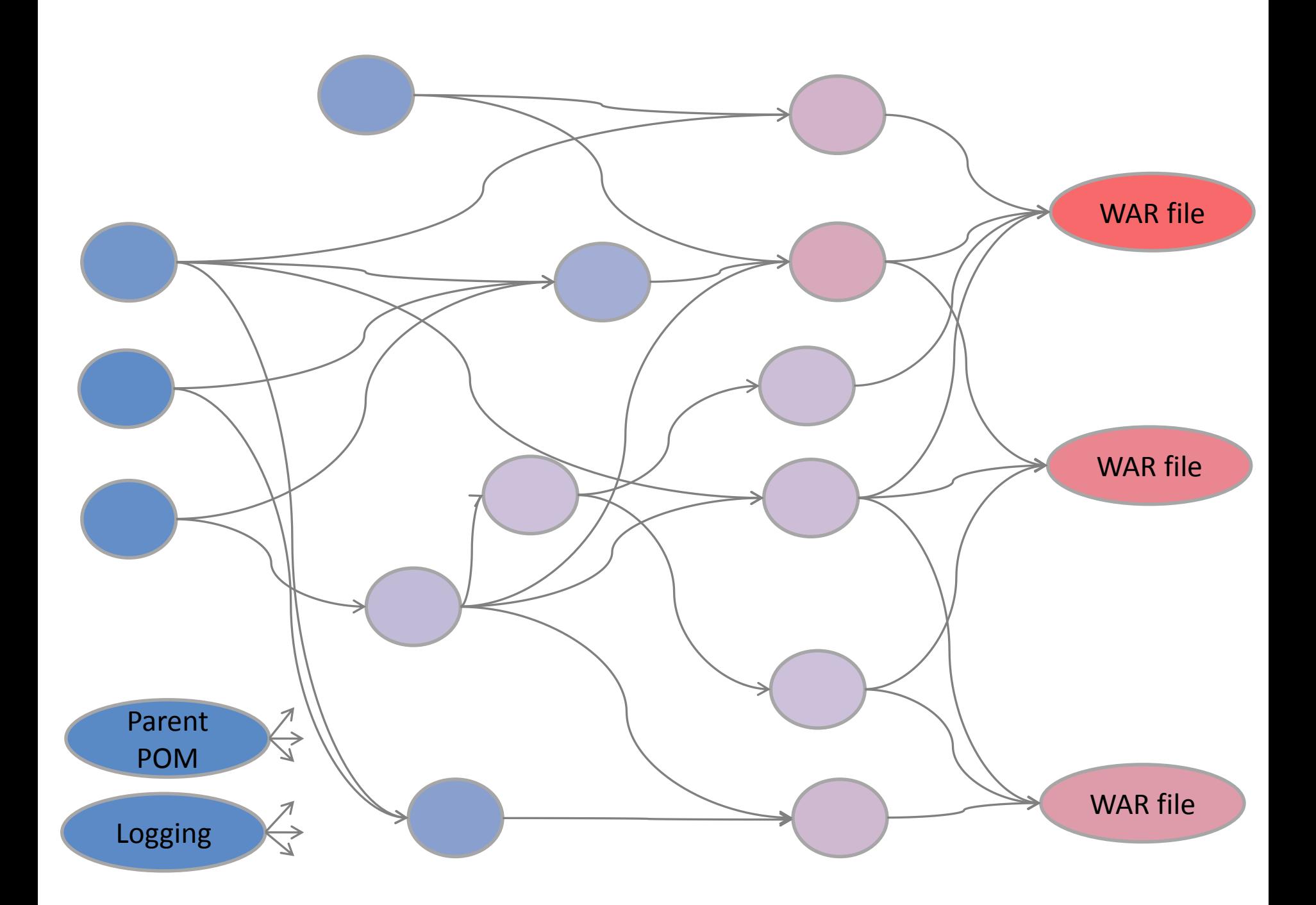

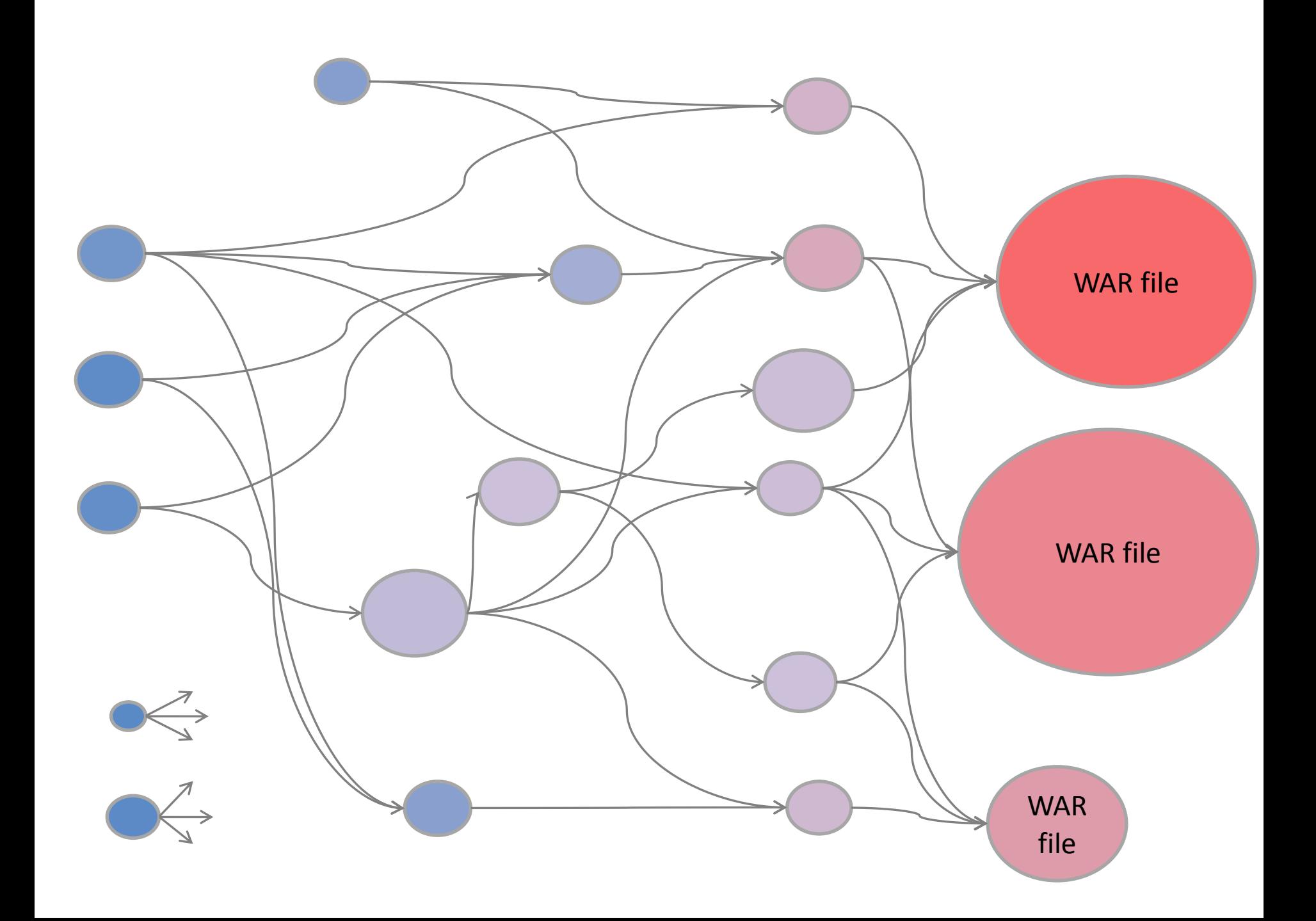

•Build Time (BT): time an individual build takes to run

•Change Rate (CR): percentage of commits upon an individual build with respect to the whole system

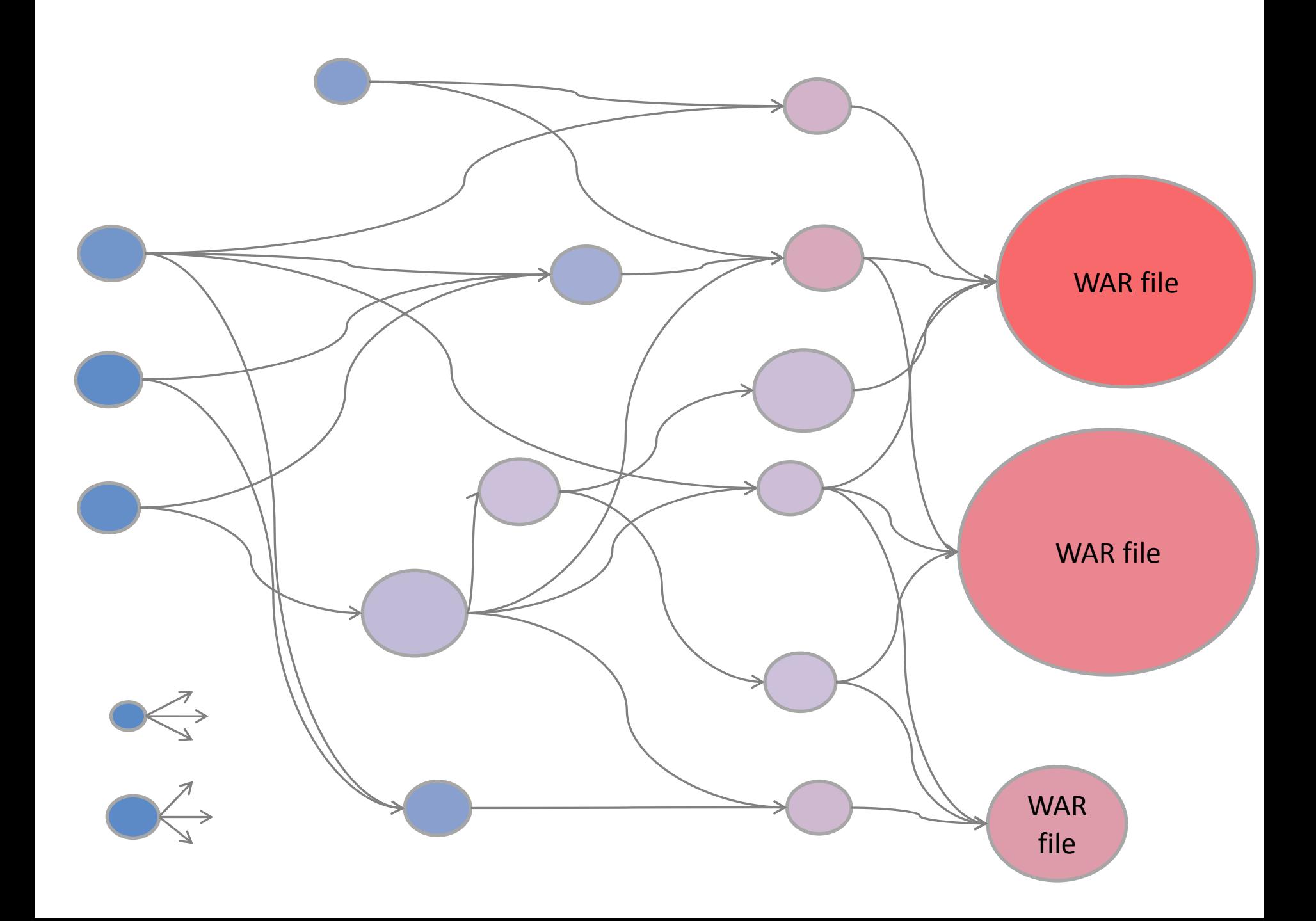

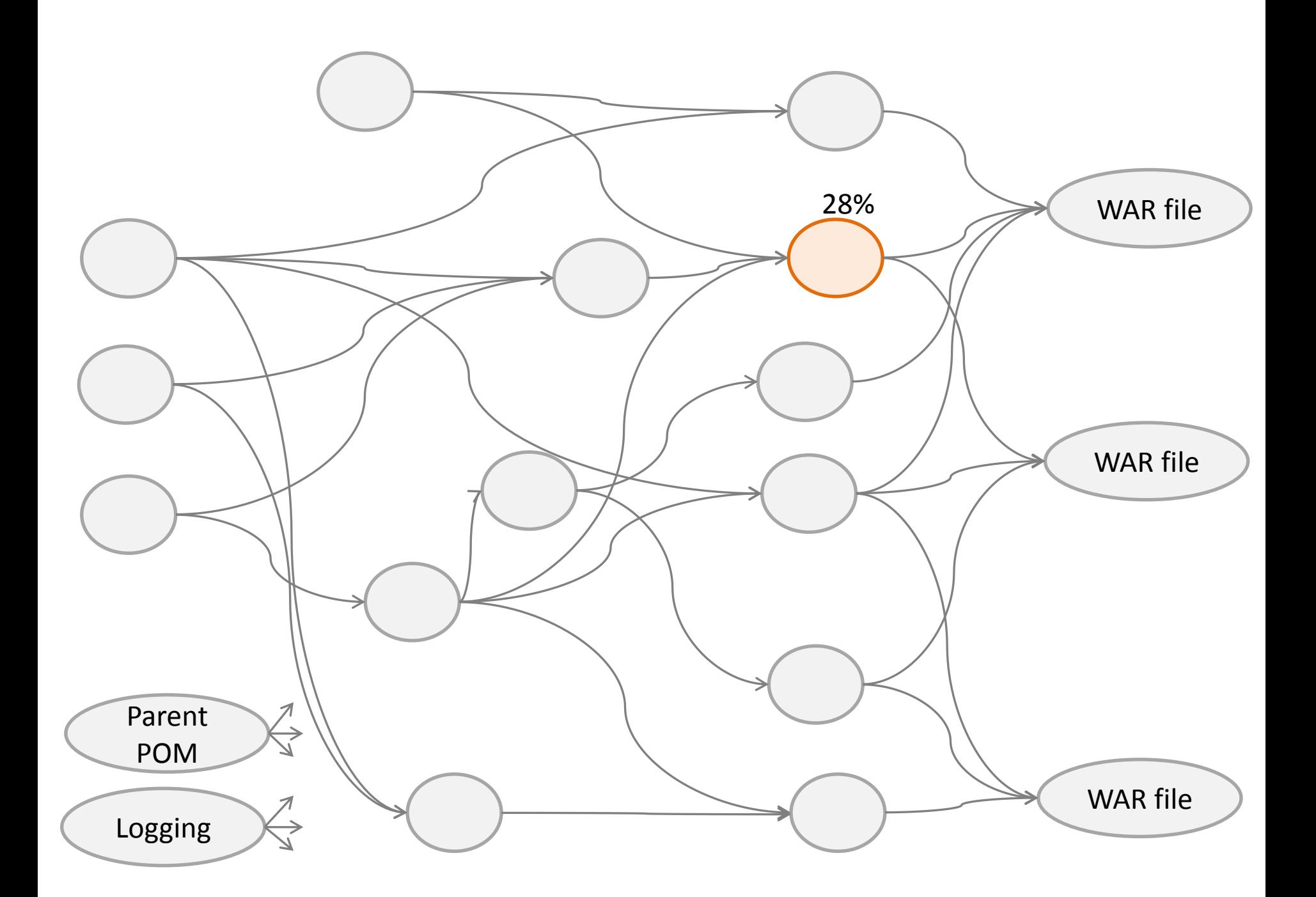

•Impact Time (IT): total time to run a build and all the builds that will be triggered as a result

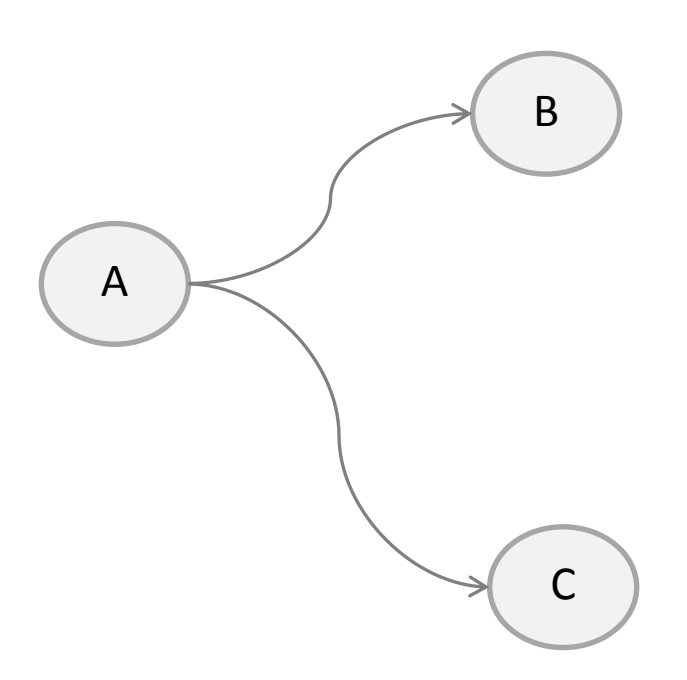

#### Serial execution  $\rightarrow$  $IT(A) = BT(A) + IT(B) + IT(C)$

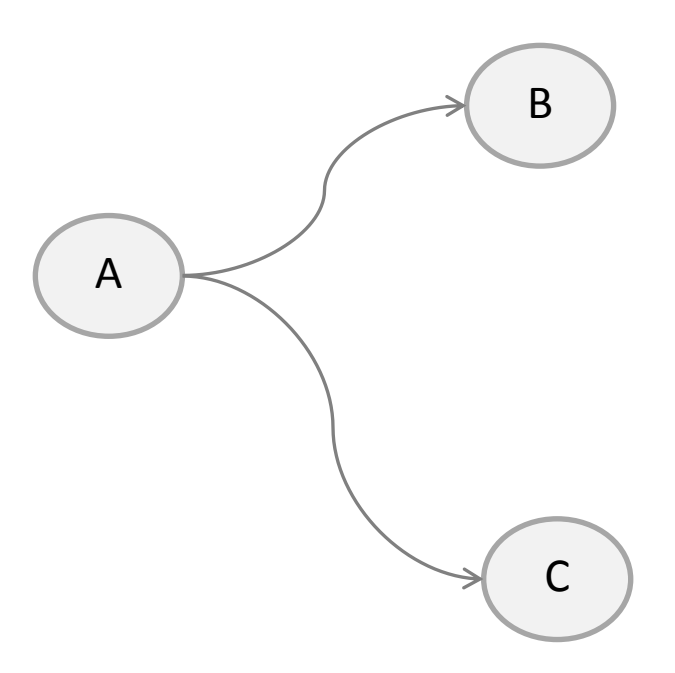

#### Parallel execution  $\rightarrow$  $IT(A) = BT(A) + max(IT(B), IT(C))$

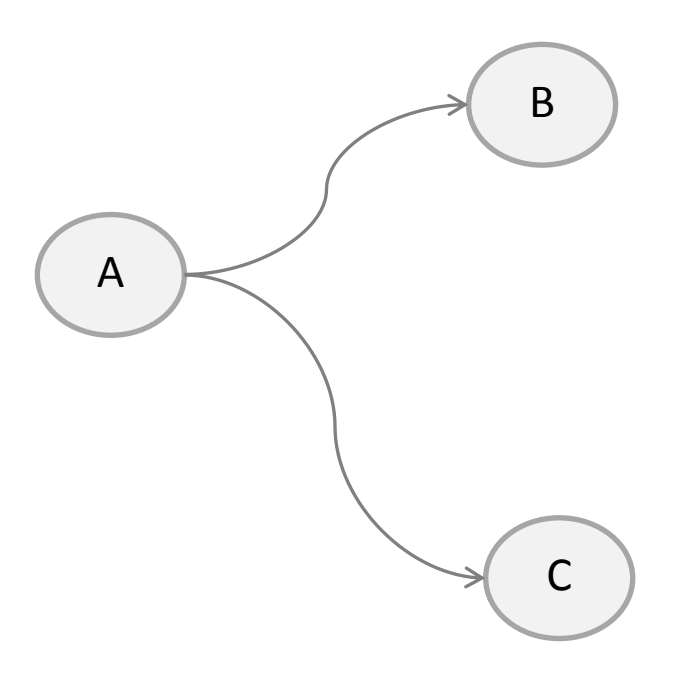

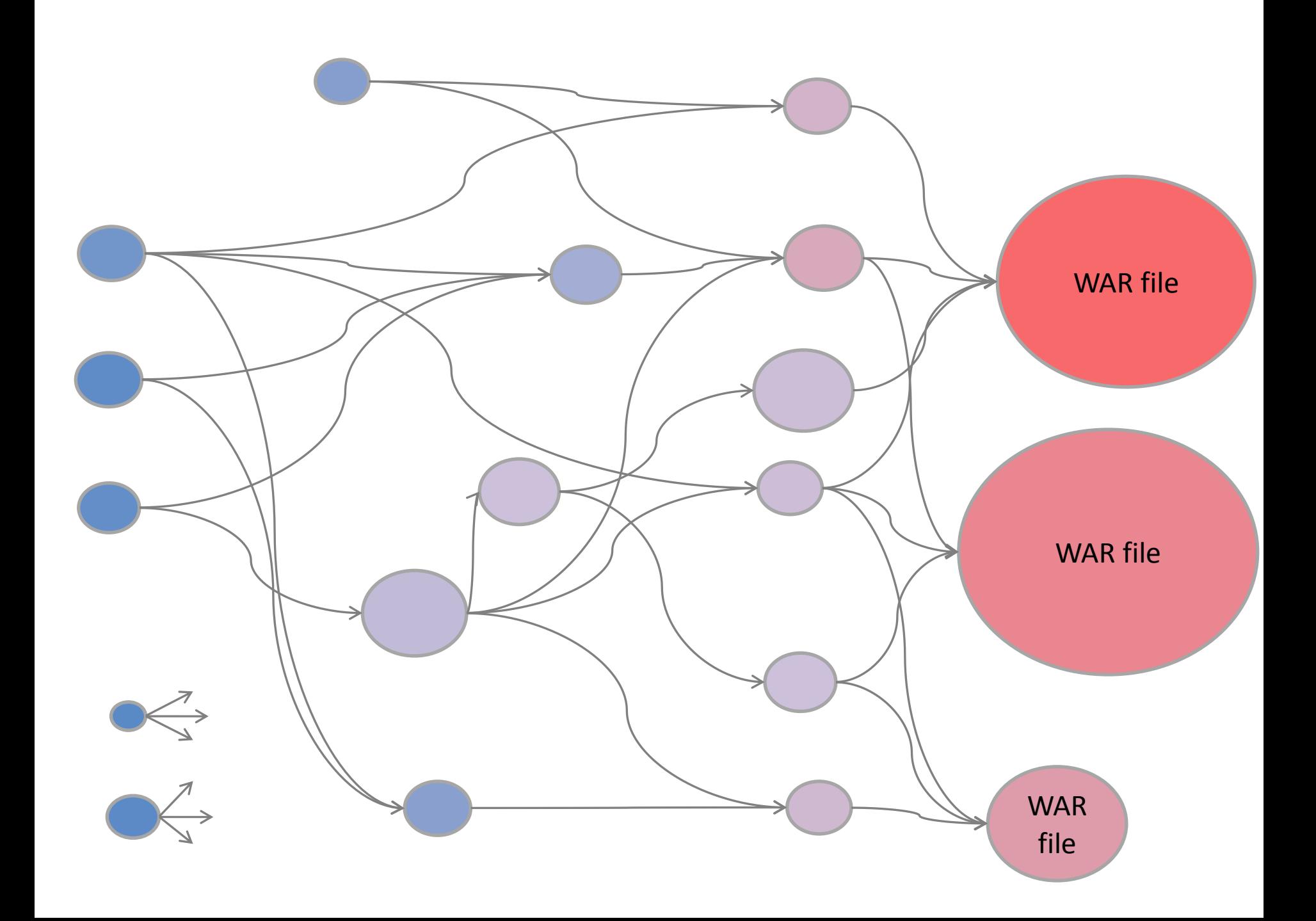

Weighted Impact Time (WIT): impact time of a build weighted according to its change rage

 $WIT(A) = IT(A) * CR(A)$ 

Average Impact Time (AIT): total time needed, on average, to execute all necessary builds after any given commit anywhere in the system

 $AIT = WIT(A) + WIT(B) + ... + WIT(Z)$ 

Average Impact Time

Average Impact Time is what indicates how well you have scaled your system

Maximum Impact Time

In a worst-case scenario, a build won't take longer than this.

Maximum Impact Time for Critical Components

The same, but only for your most sensitive modules (log-in, payment gateway, etc.)

Beware of dependencies!

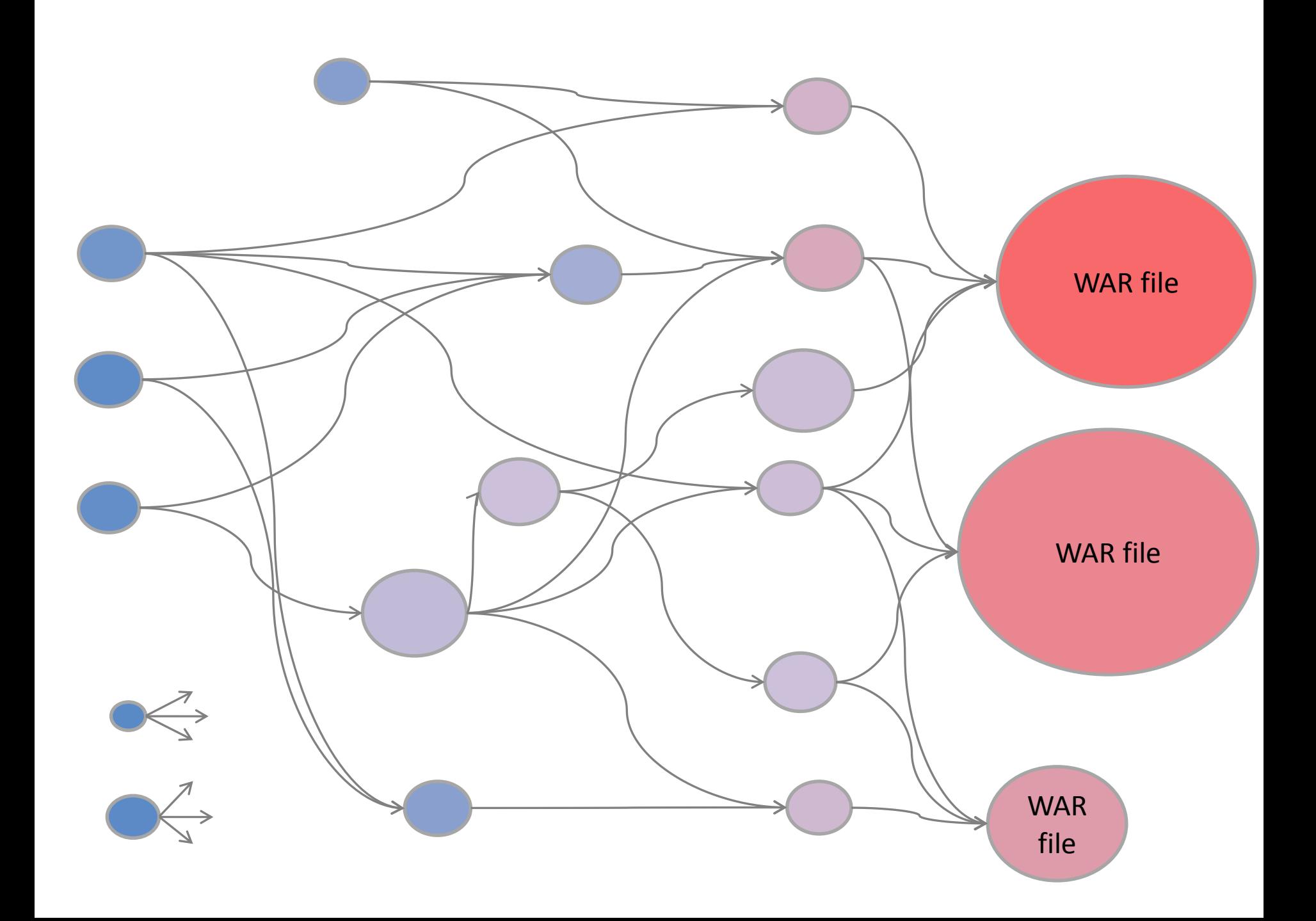

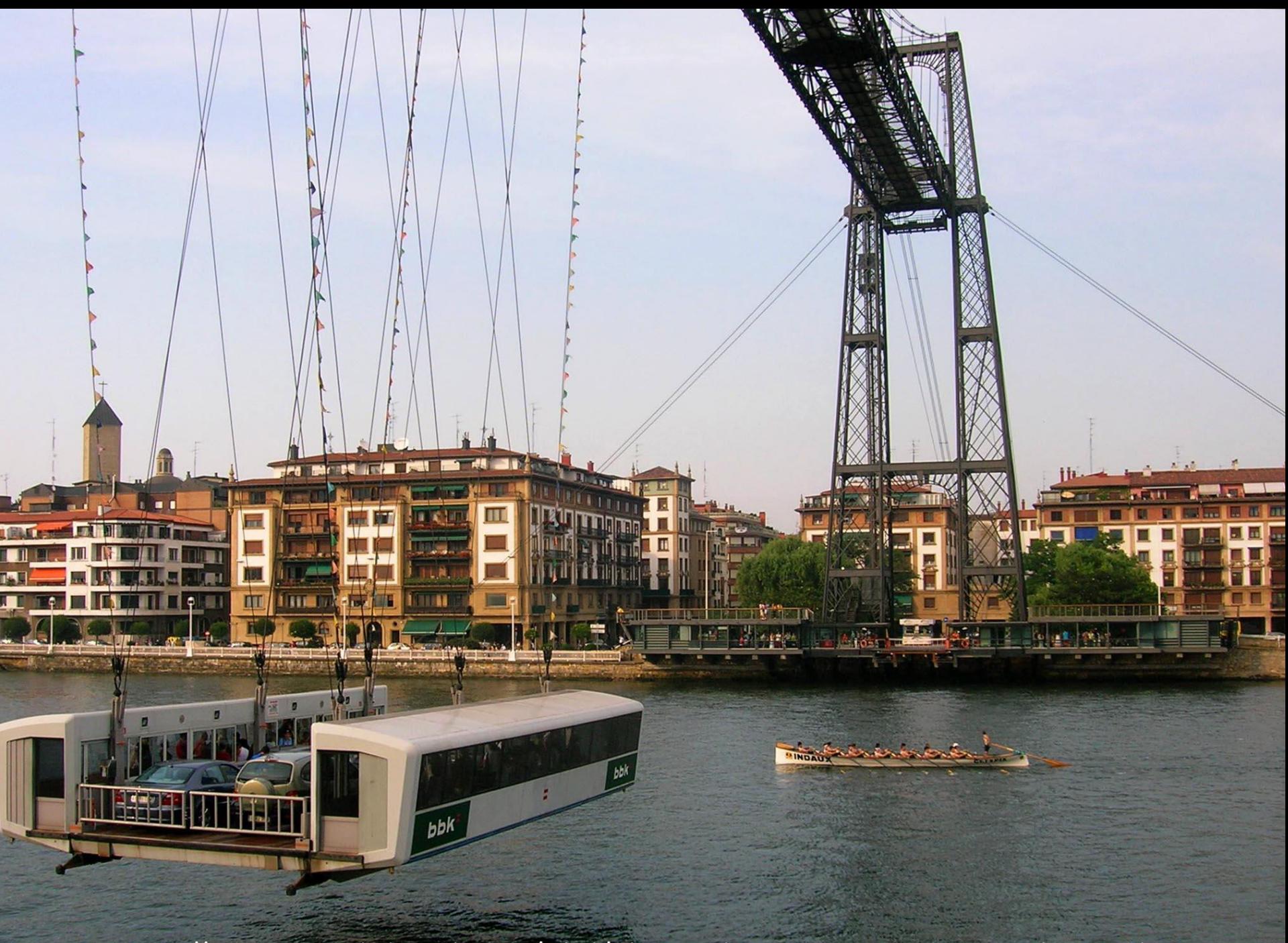

https://commons.wikimedia.org/wiki/File:Trainera\_Transbordador\_Vizcaya.jpg

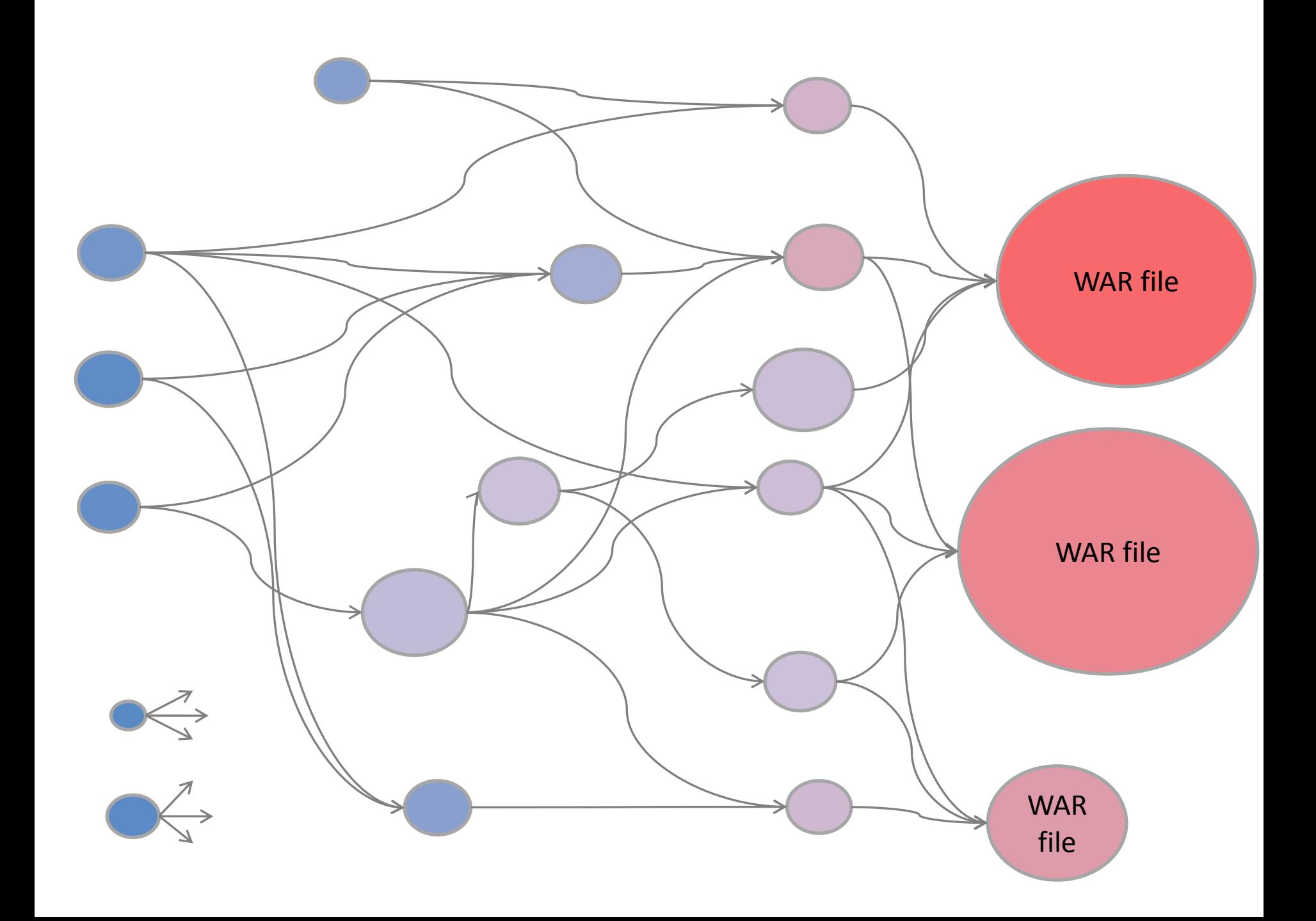

# Manual processing takes time...

# Automating Build Analysis

- •Most CI systems provide an API
- •Calculations aren't complex
- •Multiple graphical tools available

#### Build Hotspots

#### github.com/quiram/build-hotspots

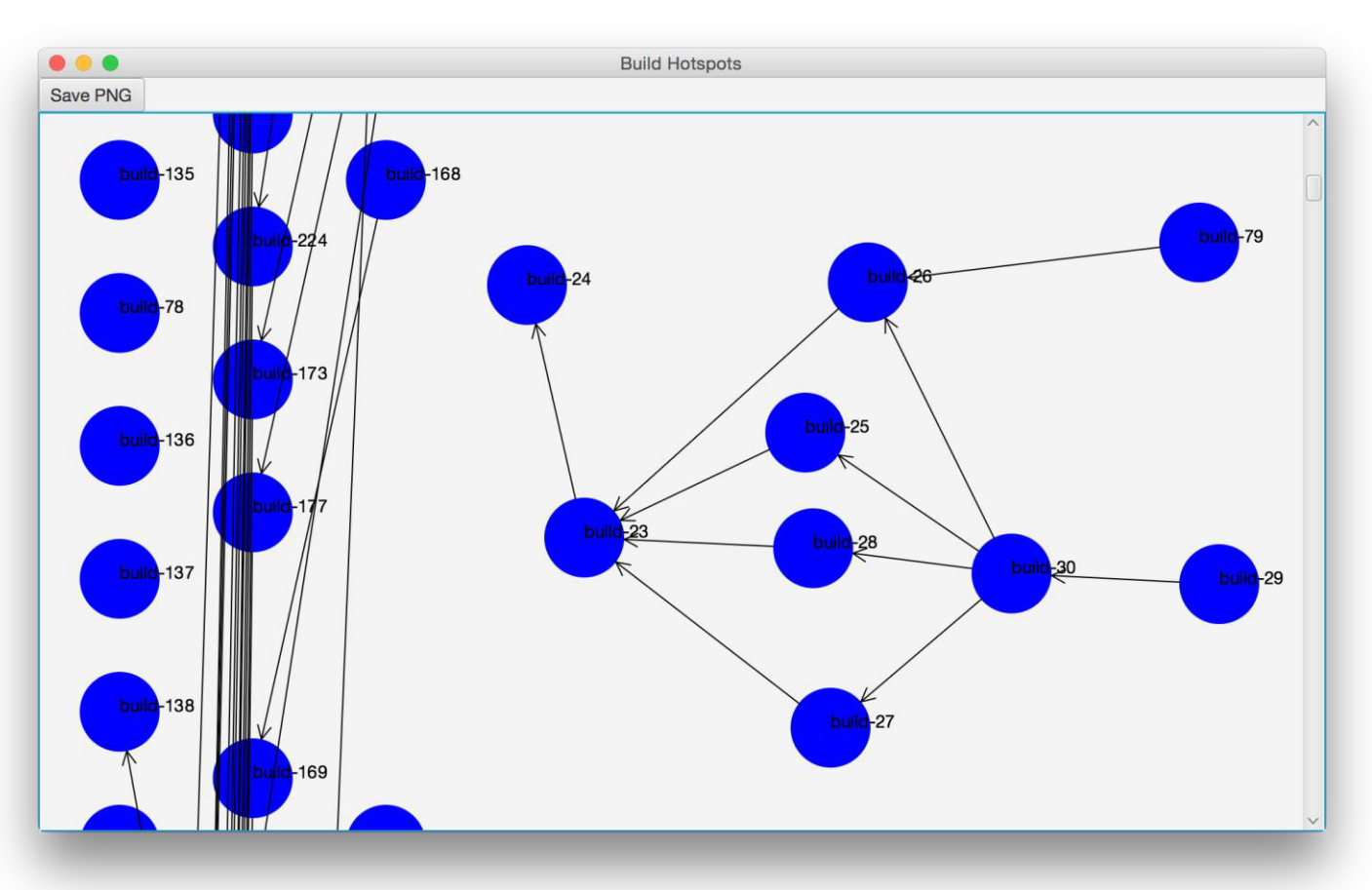

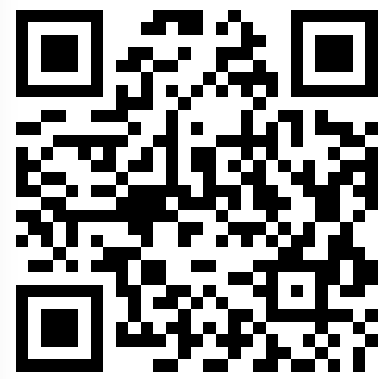

# Automating Build Analysis

- •Add size
- •Add support for other CI systems
- •Update data automatically (for build displays)
- •Anything else you may find useful!

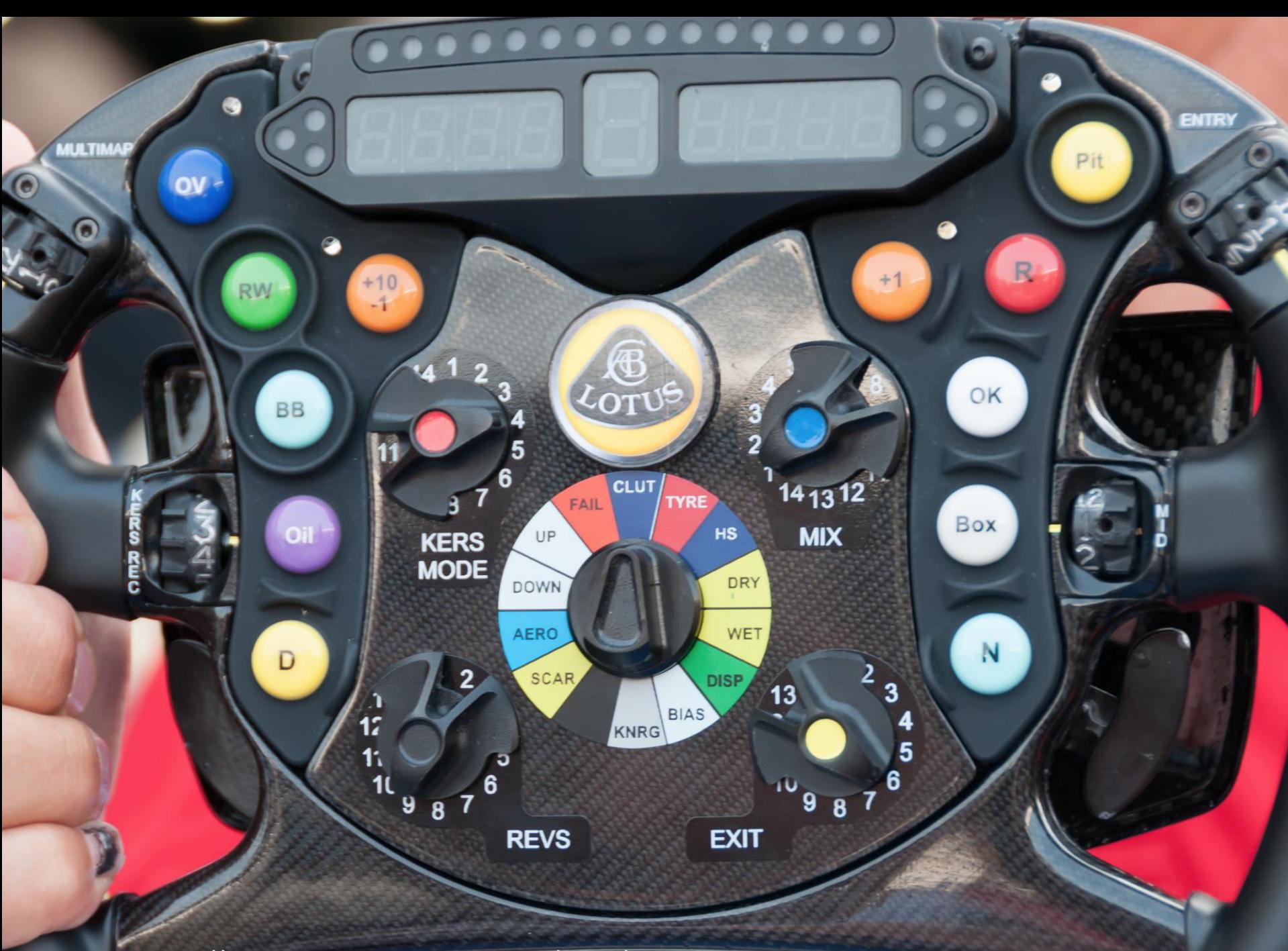

https://commons.wikimedia.org/wiki/File:2012\_Italian\_GP\_-\_Lotus\_wheel.jpg

#### Keeping Your CI-CD Pipeli... Sat, April 23, 2:30 pm - 4:00 pm Keeping Your CI-CD Pipeline as Fast as it Needs to Be - Abraham Marín Pérez  $\Box$  0 check-ins **Remove from Schedule** ased on 0 ratings **O**

First, you automated your build. Then your build grew out of control, it took so long that you couldn't afford to run the whole thing after each commit, so you decided to split it

# Thank You!

fromfragiletoagile.com @AbrahamMarin #ACCUConf